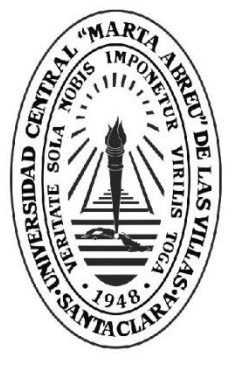

**UCLV** 

**Universidad Central** 

"Marta Abreu" de Las Villas

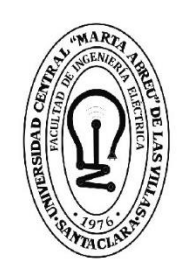

IE. **Facultad de** Ingeniería Eléctrica

Departamento de Ingeniería Automática

# **TRABAJO DE DIPLOMA**

Título del trabajo: Análisis de las potencialidades de la cámara NEC-AVIO F30 instalada en el Drone x8+ para el diagnóstico de sistemas fotovoltaicos.

Autor del trabajo: Julio Antonio Quiala Fuentes Tutores del trabajo: DrC. Alain Sebastián Martínez Laguardia

Ing. Erik Hernández Rodríguez

Santa Clara, Julio, 2018 Copyright©UCLV

Este documento es Propiedad Patrimonial de la Universidad Central "Marta Abreu" de Las Villas, y se encuentra depositado en los fondos de la Biblioteca Universitaria "Chiqui Gómez Lubian" subordinada a la Dirección de Información Científico Técnica de la mencionada casa de altos estudios.

Se autoriza su utilización bajo la licencia siguiente:

**Atribución- No Comercial- Compartir Igual**

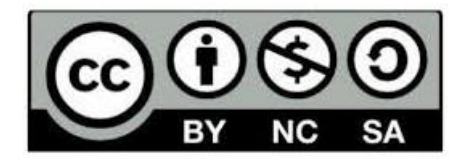

Para cualquier información contacte con:

Dirección de Información Científico Técnica. Universidad Central "Marta Abreu" de Las Villas. Carretera a Camajuaní. Km 5½. Santa Clara. Villa Clara. Cuba. CP. 54 830 Teléfonos.: +53 01 42281503-1419

Universidad Central "Marta Abreu" de Las Villas Facultad de Ingeniería Eléctrica Departamento de Automática y Sistemas Computacionales

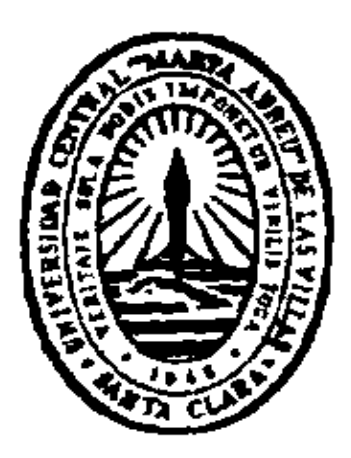

## TESIS DE GRADO

Tema: Análisis de las potencialidades de la cámara NEC-AVIO F30 instalada en el Drone x8+ para el diagnóstico de sistemas fotovoltaicos.

Autor: Julio Antonio Quiala Fuentes Email: [jquiala@uclv.cu](mailto:jquiala@uclv.cu)

Tutor (es): DrC. Alain Sebastián Martínez Laguardia

Email: [amguardia@uclv.cu](mailto:amguardia@uclv.cu)

Ing. Erik Hernández Rodríguez

Santa Clara 2018 "Año 60 de la Revolución" Tabla de contenido

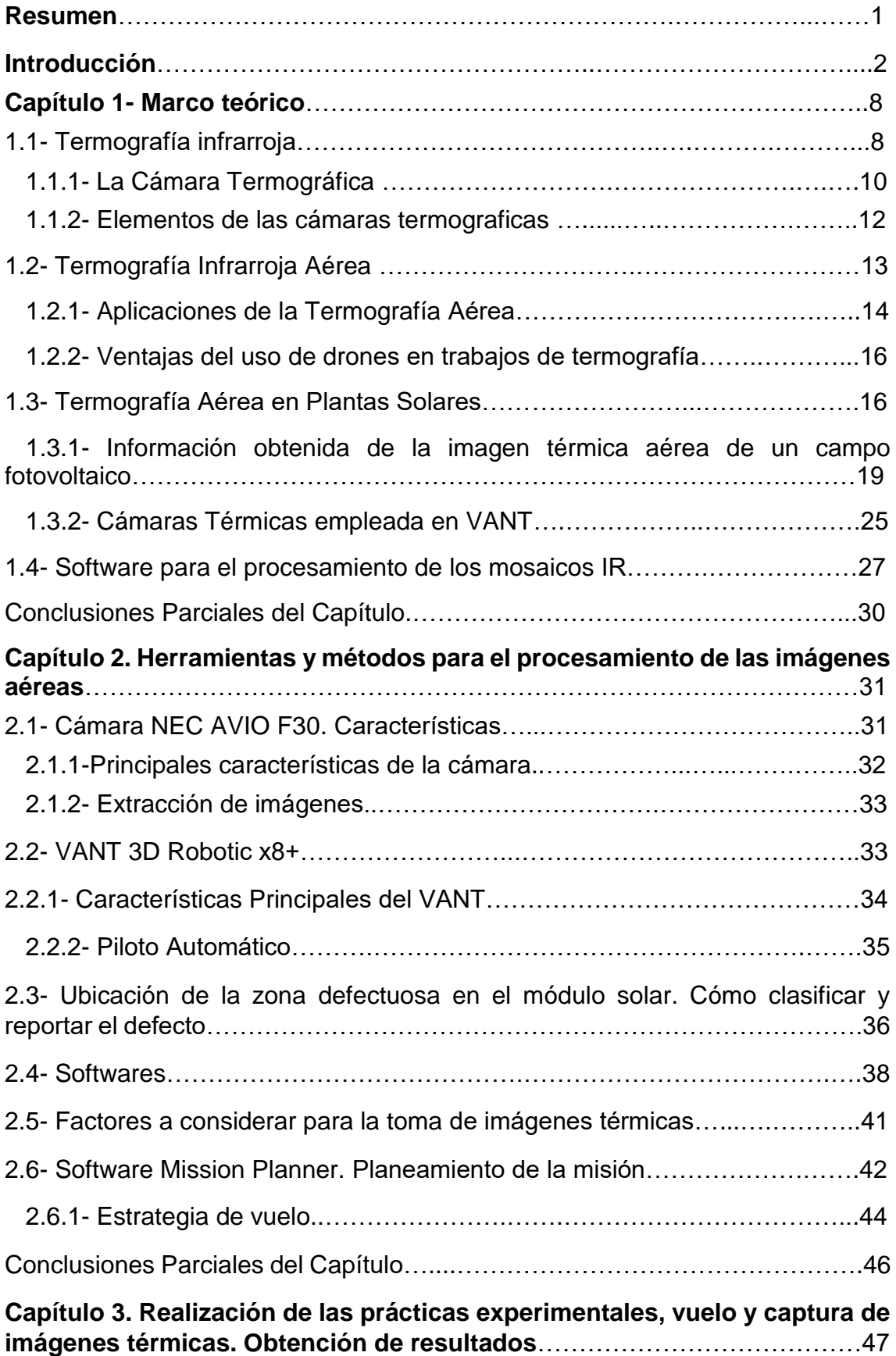

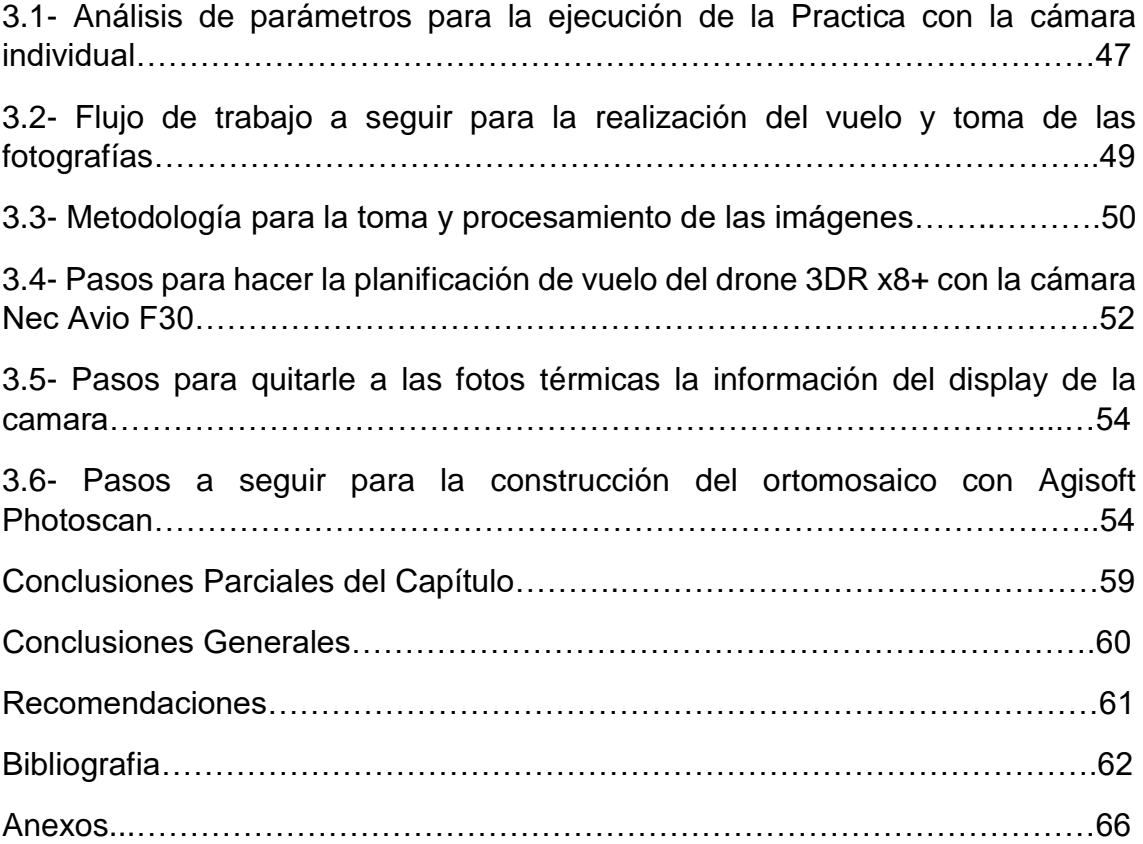

#### **Resumen**

El trabajo de investigación presentado en este documento está encaminado a resaltar las ventajas que brinda la termografía infrarroja aérea para detectar y reconocer averías, defectos y fallos que presentan los paneles solares y causan un mal funcionamiento en estos.

En el mismo se establecen y caracterizan los elementos del sistema termográfico aéreo implementado por los miembros del departamento de Automática de la UCLV. Dicho sistema está compuesto por la cámara térmica Nec Avio F30 interconectada con el vehículo autónomo no tripulado (VANT) 3D Robotics X8 +, analizando sus potencialidades en la toma de imágenes aéreas de instalaciones fotovoltaicas. De igual forma se describen los experimentos realizados para determinar las condiciones de operación del sistema, explorando un sistema fotovoltaico típico, similar a los instalados en el territorio nacional, en los parques fotovoltaicos interconectados a la red. Se establecieron los parámetros de altura y velocidad de vuelo, así como rango de temperatura a medir y ángulo de inclinación de la cámara, para lograr el solapamiento requerido entre las imágenes, entre otros parámetros. De forma similar se detalla la configuración del software Agisoft Photosacan para el procesamiento de las imágenes.

Tras la correcta parametrización del sistema se planificaron las misiones y se realizaron los vuelos de inspección que permitieron comprobar las potencialidades del sistema en su conjunto. Se efectúa la captura de las imágenes, se analiza la calidad de estas y se procesan en un software especializado para el análisis de resultados. Dichos resultados en su presentación siguen la norma empleada a nivel nacional para la clasificación y reporte de defectos en los módulos fotovoltaicos de los campos de inyección a la red.

1

#### **Introducción**

La demanda y el consumo de energía a nivel mundial han aumentado en los últimos años trayendo consigo una alta utilización de combustibles fósiles y sus derivados. Estos han sido las principales fuentes de energía que ha impulsado y ha hecho posible, el desarrollo industrial y energético alcanzado a nivel global. El uso de estas fuentes de energía provoca que se emitan grandes cantidades de gases de efecto invernadero, ello es considerado como la causa principal del calentamiento global que está experimentando el planeta.

La toma de conciencia por parte de los gobiernos en la lucha contra este fenómeno y el cambio climático, ha llevado a que se adopten otras opciones que favorecen el desarrollo y el uso de recursos energéticos renovables, más limpios y sostenibles; estos son obtenidos a partir de recursos naturales como**:** la energía hidráulica, eólica, solar, los biocombustibles, entre otros.

El fuerte impulso que se ha dado a las fuentes de energía de origen renovable ha propiciado que se haya producido un gran aumento de la potencia instalada en el mundo. Para Cuba, el modificar su matriz energética fuera de las dependencias del petróleo es una necesidad imperiosa, por la dependencia que genera del suministro del exterior y las afectaciones al cambio climático. En los últimos años, en nuestro país, se han llevado a cabo inversiones en fuentes de energía renovables como la hidroeléctrica, la eólica y la solar. En el caso particular de la última mencionada, la electrificación de elementos sociales y económicos utilizando la energía solar fotovoltaica (FV)y los paneles solares, ha tenido un desarrollo acelerado; por lo que se han instalado múltiples estaciones generadoras, que cubren varios kilómetros cuadrados.

Los paneles solares son vulnerables al desgaste y para que estos sistemas tengan una alta rentabilidad y un rendimiento óptimo, que perdure durante años, se hace necesario que a su vez cuenten con una buena calidad de operación. Esta situación provoca la necesidad de que dichas centrales sean supervisadas de forma periódica, para así detectar problemas o averías, principalmente por

2

sobrecalentamiento de las placas. El método más común para el diagnóstico de averías en esta tecnología se basa en Termografía Infrarroja<sup>1</sup>en las que las celdas dañadas aparecen como puntos dispares de su entorno.

La Termografía Infrarroja es una técnica que estudia el uso de dispositivos ópticoelectrónicos para detectar y medir radiación, la cual permite calcular temperaturas a distancia y sin necesidad de hacer contacto físico con el objeto a estudiar. El término "termografía" significa "imagen de la temperatura" (García, 2017). Haciendo uso de cámaras termográficas o de termovisión, se puede ver la energía radiada por el objeto en información sobre temperatura, a través de la captación de la radiación infrarroja del espectro electromagnético.

La medición de temperatura usando sensores infrarrojos, ha llegado a ser una opción firme sobre otros métodos de medición. La termografía o la toma de imágenes térmicas se utiliza como una técnica efectiva de examen no destructivo y forma parte fundamental del mantenimiento predictivo (García, 2017).

El uso de cámaras termográficas para examinar paneles solares ofrece varias ventajas, dado que en una fotografía térmica nítida se pueden ver anomalías con claridad, no perceptibles al ojo humano*.* Con una cámara de imagen térmica es posible detectar zonas que podrían presentar problemas o averías potenciales y así poder repararlas antes de que se produzca algún fallo en el dispositivo (García Garrido, 2017).

Actualmente en Cuba se realiza la termografía infrarroja de forma manual, es decir, a pie, con un técnico que recorre la instalación con la cámara en las manos, tomando las imágenes térmicas que luego serán procesadas por un software y/o un experto en termografía.

En la mayoría de los casos, cuando una persona logra tener la vasta experiencia en las inspecciones a pie, que son las que generalmente se hacen **(90% se puede decir)**, con cámaras portátiles profesionales, que tienen un peso entre los 700 g a

**.** 

<sup>1</sup>Técnica de obtención de imágenes térmicas de un cuerpo u objeto.

los 2.000 g, esta persona acaba descubriendo las limitaciones de este tipo de trabajo termográfico (Melgosa, 2015). Luego de caminar un buen rato, empieza a sentir el cansancio, por estar bajo el sol y con un equipo un poco pesado encima. Al sentirse agotada y faltando aun parte del parque por examinar, esta persona puede tomarse un descanso de varios minutos, lo que trae consigo una demora de la inspección, puede también realizar el trabajo que le falta de forma rápida para acabar lo antes posible y así no realizar un buen examen de las placas. En última opción, termina su tarea quedando incompleta la inspección, quedando postergada, lo que conlleva a que se queden sin revisar un determinado número de paneles, que pueden presentar fallos y por consiguiente crear, en el peor de los casos, un incendio y con este la interrupción del funcionamiento del parque.

Muchas veces no es posible, se dificulta o es peligroso acercarse a los paneles con una cámara térmica, teniendo en cuenta que, estos se encuentran en las cubiertas inclinadas de edificios, es difícil llegar a ellos o pasar entre los mismos, ya que se encuentran en medio de varios obstáculos (plantas, irregularidades del terreno, altura, entre otras limitantes).

Lograr que la cámara termográfica, esté situada sobre el objeto y perpendicular a éste, permitirá obtener una imagen de mayor claridad y calidad para el estudio del componente. Una foto que hasta ahora, los que se dedican a las inspecciones termográficas a pie, no han conseguido obtener (Charfen, 2015). Por esta razón, una solución viable y eficiente es emplear la termografía aérea, mediante la integración a un vehículo aéreo no tripulado (**VANT,** popularmente *drone*), de una cámara térmica.

En nuestro país, se ha trabajado en este tipo de proyecto hace algún tiempo. Se comenzó a trabajar con la cámara térmica NEC AVIO F30 integrándola al VANT 3D Robotics X8+, obteniendo así, un sistema termográfico aéreo en el que es de suma importancia analizar y profundizar en la utilidad y aplicabilidad que puede tener en las diferentes áreas que se desea implementar, tal es el caso, de la energía solar fotovoltaica. Todo esto es llevado a cabo por el Grupo de Automatización, Robótica y Percepción (GARP) existente dentro de la Universidad Central ''Marta Abreu'' de Las Villas (García, 2017).

Teniendo en cuenta lo anteriormente planteado, la propuesta que se realiza y que guiará la ruta crítica del presente estudio va encaminada a disminuir los tiempos de adquisición de las imágenes térmicas, mejorar la calidad de la inspección y el diagnóstico de los paneles al realizar dichas tomas desde un drone; abarcando una mayor área en cada imagen y georreferenciándola. Por ello se plantea el siguiente **problema de investigación**: ¿Qué potencialidades posee la cámara NEC-AVIO F30 instalada en el Drone X8+ para el diagnóstico de sistemas fotovoltaicos?

En base a esta interrogante, se ha tomado como **Objetivo General**:

Establecer las bases para el uso del sistema termográfico aéreo, constituido por la cámara térmica NEC AVIO F30 y el VANT 3D Robotics X8+, en el diagnóstico de instalaciones eléctricas fotovoltaicas.

Los **Objetivos Específicos** que se plantean para esta investigación son:

- 1- Describir procedimientos y técnicas más comunes para el diagnóstico de paneles fotovoltaicos con imágenes térmicas aéreas.
- 2- Determinar condiciones de operación para la toma de imágenes aéreas con la cámara NEC AVIO F30.
- 3- Determinar los software de análisis de imágenes térmicas más adecuados para la manipulación y procesamiento final de la información recogida.

El proyecto en cuestión cuenta con un periodo investigativo que oscila entre 5 y 6 meses, durante el curso escolar 2017-2018, y se realiza como parte del ejercicio académico en opción al título de ingeniero en Automática. Entre sus principales aportes se puede citar el hecho de que a pesar que en el plano teórico existen vastos argumentos para este tipo de investigación, en nuestro país no se cuenta con un trabajo de este tipo. Es decir, vincular la cámara Nec Avio F30 al VANT 3DR x8+ y probar sus ventajas en las inspecciones termográficas aéreas de paneles solares,

bien podría ser de utilidad y de referencia bibliográfica para posteriores investigaciones, que conlleven a un avance en este sector.

En la búsqueda bibliográfica que se realiza para adentrarse en el tema, es notable que en países desarrollados, el drone ya viene con una cámara instalada y con todo el equipo capaz de satisfacer las necesidades del ingeniero para poder procesar los datos, y detectar el sobrecalentamiento en los parques fotovoltaicos. En Cuba, actualmente el uso del drone ha sido muy explotado en la industria cinematográfica, así como en otras esferas sociales, pero es innegable su factibilidad para realizar el ejercicio que se propone, solo que los ingenieros cubanos deben hallar la forma de solucionar determinados problemas, con alternativas variadas.

Es importante señalar que la bibliografía consultada ha sido de gran interés para entender el proceso, sobre todo porque la ciencia y la tecnología se ampara bajo paradigmas establecidos a nivel mundial, por lo que el avance científico-tecnológico cubano está influenciado por tratados y conocimientos legitimados en el orden universal; teniendo en cuenta lo antes mencionados, mucha de la bibliografía consultada ha sido encontrada en la plataforma Google, con versiones en diferentes idiomas. Lo que es destacable es que hasta el momento no se ha encontrado un trabajo que integre una cámara portátil a un drone. Existen muchas explicaciones teórico-prácticas del funcionamiento de cámaras, software, drones, pero un ejemplar en el que se detalle el funcionamiento integrado no ha sido encontrado hasta el momento, independientemente de que este estudio tiene como antecedentes, otros trabajos y ejercicios de tesis, liderados por el GARP. Estos, de una forma u otra han contribuido a un mejor entendimiento y ampliar el conocimiento sobre esta área para poder llevar a cabo esta investigación.

El presente trabajo estará dividido en diferentes partes, para lograr un equilibrio en la integridad de conocimientos, y de esta forma plasmar los resultados de manera organizada. Cuenta con un primer capítulo teórico referencial que abordará los temas relacionados con la termografía infrarroja, sus ventajas, aplicaciones, importancia, los software de procesamiento, las cámaras térmicas; todo desde un plano teórico que ayude a comprender el empleo de esta técnica. En un segundo

momento, se ofrece un análisis detallado de la cámara que se pretende utilizar, el drone, las condiciones ambientales que favorecen el correcto uso de esta tecnología, así como los fallos que se pueden generar en el empleo de la misma. Y un tercer acápite donde se establece los métodos de trabajo y configuraciones para lograr de forma práctica lo planteado en el marco teórico, alcanzar los resultados previstos y validar la solución al problema planteado.

#### **Impacto:**

Determinar los requisitos y condiciones de vuelo del vehículo autónomo no tripulado 3D Robotics X8 +, para la toma de imágenes térmicas aéreas de paneles solares usando la cámara térmica NEC AVIO F30 interconectada a este, es de suma importancia. Esto permitirá detectar posibles fallas y averías, lográndose realizar un mantenimiento oportuno, que las instalaciones eléctricas maniobren sin interrupción y se alcance mayor eficiencia económica. La eficacia de esta tecnología, permite una mayor precisión en la detección de las fallas en las placas solares, optimizándose el tiempo de la inspección y haciendo mucho más simple y menos agotador el trabajo del hombre.

# **CAPÍTULO 1. MARCO TEÓRICO.**

En este capítulo se muestran varios epígrafes en los que se realizan un estudio sobre lo que es la termografía, tanto terrestre como aérea, las ventajas que supone el uso de esta última, así como sus aplicaciones en la energía solar fotovoltaica. Se analizan los métodos más comunes para la obtención y análisis de imágenes térmicas, las herramientas que componen el sistema termográfico para la obtención de estas imágenes y los softwares para el procesamiento de las mismas.

#### **1.1 - Termografía Infrarroja.**

La termografía Infrarroja es la ciencia que estudia el uso de dispositivos ópticoelectrónicos para detectar y medir la radiación a partir de la cual se obtiene la temperatura de las superficies bajo estudio. A mayor temperatura del cuerpo, mayor radiación en el infrarrojo *Ley de Stefan –Boltzmann* (Tipán, 2011).

La temperatura puede ser determinada midiendo la radiación emitida por una superficie en una porción infrarroja (IR) del espectro electromagnético. Luego de ser detectada la señal infrarroja, la señal eléctrica correspondiente es entonces adecuadamente procesada. Por lo que es necesario considerar tres aspectos fundamentales: la superficie del objeto, la transmisión de la radiación entre el objeto y el instrumento sensor y el propio instrumento de medida. Cualquier objeto que se encuentre a una temperatura superior al cero absoluto (0 K o ‐ 273 °C) emite energía en el espectro infrarrojo (Álvarez, 2018).

Los objetos que se quieren analizar termográficamente pueden ser clasificados de dos formas dependiendo de cómo generan el calor, de esta manera se agrupan en activos o pasivos. Los cuerpos que generan por sí mismos calor o un flujo del mismo sin la aplicación o eliminación de una fuente externa se consideran activos. Por el contrario, aquellos que requieren de un aporte o extracción de calor externo para establecer un flujo hacia o desde el objeto son considerados pasivos térmicamente (Álvarez, 2018).

Según la clasificación general de la termografía infrarroja, existen dos formas de medir las radiaciones IR de dichos cuerpos o materiales: mediante la termografía IR pasiva o por medio de la termografía IR activa (García, 2017).

## **Termografía Infrarroja Pasiva.**

La termografía IR pasiva es una forma de medición sencilla, la cual no necesita de una excitación o calentamiento externo para provocar en el objeto estudiado un flujo de calor. En la termografía infrarroja pasiva, los perfiles anormales de temperatura indican un problema probable. Para ello se toma como referencia un punto, que se considera delta-T, los valores mayores a este punto de referencia se consideran fuertes evidencias de un comportamiento anormal en el objeto.

## **Termografía Infrarroja Activa**

La termografía IR activa es aquella que utiliza una fuente externa para atraer energía al objeto estudiado, provocando así un flujo de calor interno que tiene la finalidad de obtener diferencias de temperaturas significativas. Estas diferencias de temperatura pueden suponer defectos superficiales y subsuperficiales, ya que la presencia de estos en el interior del objeto modifica su difusión térmica haciendo que aparezcan contrastados con el área no afectada que les rodea.

La termografía infrarroja es una técnica de medición no destructiva que proporciona una imagen en la cual se registra la radiación térmica en tiempo real de una superficie. Puede ser usado como un método para calcular y determinar temperaturas a distancia, con exactitud. Es un método fundamental para el diagnóstico de algunos fallos térmicos y eléctricos en módulos FV. Las mediciones se pueden realizar durante la operación normal tanto para módulos FV individuales como para exploración de sistemas a gran escala (Álvarez, 2018).

Esta metodología consiste en la detección de aéreas con temperatura más altas que el resto. Puede ocurrir en operación normal o en condiciones extremas tales como las de cortocircuito. Está basada en la propiedad de que cada material emite radiación electromagnética cuyos valores máximos relativos y longitudes de onda están relacionados con la temperatura del material. La radiación máxima relativa depende de la temperatura, pero solo algunos rangos espectrales son considerados, con objeto de evitar la absorción del aire de la atmosfera. El rango espectral 8-14 μm es apropiado para mediciones de temperatura de valores bajos por lo que es adecuado para inspecciones en sistemas FV (Álvarez, 2018).

Para medir las diferentes temperaturas emitidas por el material se hace necesario un equipo de captación que ayude a convertir dichas radiaciones infrarrojas, no visibles al ojo humano, en radiaciones que puedan ser representadas en el espectro visible. Esto se logra mediante el uso de dispositivos capaces de percibir y medir radiaciones IR, tales como las cámaras termográficas (Guerrero, 2013). Estas, a través de un termograma<sup>2</sup> transforman las radiaciones infrarrojas, en una imagen entendible para el ser humano, relacionando las variaciones térmicas de las temperaturas a los colores del rango visible.

## **1.1.1 La Cámara Termográfica.**

La clave para conseguir una máxima rentabilidad y obtener un alto rendimiento durante décadas de un sistema, es una gran calidad de la placa solar: parte más importante de un sistema solar; debe ser fiable y capaz de producir electricidad durante años hasta el final de su vida útil. Cuando los paneles fotovoltaicos amenazan con fallar, los defectos normalmente generan calor. La inspección termográfica permite localizar rápidamente fallas potenciales a nivel de celdas y placas, así como la detección de problemas de interconexión eléctrica. Para realizar

-

<sup>2</sup>Un termograma es una imagen térmica de la superficie de un objeto, electrónicamente procesado y mostrado en la pantalla, en donde los distintos tonos de colores corresponden con la distribución de la radiación infrarroja que emite la superficie del objeto.

la inspección no es necesario apagar el sistema, se pueden hacer o se hacen bajo condiciones de funcionamiento normal (Pérez, 2016).

Las cámaras de imagen térmica utilizan tecnología de infrarrojos para medir la temperatura de la superficie de los objetos sin hacer contacto con ellos. Son utilizadas para las inspecciones de mantenimiento preventivo y suelen tener un sensor micro-bolómetro sensible de un ancho de banda de 8–14 μm, que equivale aproximadamente entre los -20 y 350 ºC.

Este sensor térmico al recibir la radiación infrarroja, la absorbe, se calienta y cambia su resistencia eléctrica. El cambio de resistencia se mide y se compara con una temperatura patrón, siendo asignado un color para cada valor de temperatura y formando una imagen coloreada que será la que veamos en pantalla. La ventaja de estos sensores es que pueden trabajar a temperatura ambiente y no necesitan refrigeración (PROMAX, 2018).

En la práctica los sensores son anclados térmicamente a un sustrato conductor de calor o reservorio mediante una resistencia térmica. La respuesta temporal de los detectores térmicos está asociada con su masa térmica, que se define como el producto de la masa por el calor especifico, y con su conductividad térmica. En general, sensores más grandes generan respuestas más grandes, pero también presentan mayores tiempos de respuesta.

Cuando se toman las fotografías desde la parte delantera de las células fotovoltaicas, una cámara de imagen térmica ve la distribución del calor en la superficie de vidrio, pero solo indirectamente la distribución de calor de las células subyacentes. Estas diferencias de temperatura que pueden medirse en la superficie de vidrio de las placas solares son pequeñas. Para que estas diferencias sean perceptibles, la cámara termográfica utilizada debe tener una sensibilidad térmica ≤ 0.1 °C (García Garrido, 2017).

Los módulos fotovoltaicos se encuentran, generalmente, montados en una estructura de aluminio muy reflectante, que en la imagen térmica se ve como un área fría, porque refleja la radiación térmica emitida por el sol. Esto significa que la cámara termográfica representará la temperatura de la estructura como si fuera inferior a 0 °C (Hurtado, 2016).

La cámara termográfica debe tener incorporada una cámara digital, para poder mostrar la imagen visual (foto digital) junto con la imagen térmica correspondiente. A la vez, es de gran utilidad el empleo del modo fusión, que permite superponer las imágenes térmicas y visuales, para detectar exactamente donde se encuentra la avería (García Garrido, 2017).

En este sentido, se puede decir que todas las cámaras infrarrojas comerciales se basan en la misma tecnología, pero no todas las cámaras son iguales, y no todas tienen las mismas propiedades. Existen algunos aspectos destacables a tener en cuenta a la hora de adquirir cualquiera de estos artefactos, por lo que se recomienda documentarse bien acerca de estos dispositivos, para aprovechar al máximo su utilidad teniendo en cuenta las características que tienen cada una de ellas.

## **1.1.2 - Elementos de las cámaras termográficas:**

Núcleo radiométrico

Las cámaras termográficas que cuentan con un núcleo radiométrico, además de ofrecer la imagen captada por el sensor, podrán proporcionar información de temperatura en cada uno de los pixeles de la imagen, de esta forma, se pueden conocer la temperatura de cada uno de los puntos de la ilustración.

• Lente

Un buen alcance del lente de la cámara será fundamental para llevar a cabo una buena termografía aérea, ya que es el lente el que, junto a la altura de vuelo, marcará la cantidad de terreno que puede cubrirse en la imagen.

## Resolución

Lógicamente, está directamente relacionado con el lente y la altura de vuelo. Por lo que se debe tener presente que, si la resolución no es suficiente, se debe reducir considerablemente la altura de vuelo.

La termografía a pie, cuenta con determinadas limitaciones que provocaban que se demore la inspección o se queden sin inspeccionar algunas zonas de los parques solares: altura, extensión, difícil acceso, peligrosidad, etc. Evidentemente es en estas situaciones en las que el uso de la termografía aérea para la realización de las inspecciones es fundamental para obtener datos fiables y útiles

Las cámaras termográficas, evidentemente, son una de las protagonistas de la termografía aérea, éstas proporcionan una información única, detallada y efectiva de la temperatura de un elemento estudiado; logrando facilitar y mejorar varios aspectos en las inspecciones de infraestructuras e instalaciones.

Se puede concluir entonces que los 3 elementos mencionados anteriormente, influyen directamente en la calidad de la termografía aérea**,** por lo cual se debe prestar mucha atención al equipo que se vaya a adquirir, así como es necesario también conocer las aplicaciones y limitaciones de la termografía infrarroja aérea.

## **1.2 - Termografía Infrarroja Aérea.**

**.** 

Tiempo atrás, había que utilizar costosos aviones o helicópteros para obtener imágenes aéreas de utilidad. Con la llegada de los dispositivos popularmente conocidos como "drones" (palabra inglesa que literalmente significa "zángano"<sup>3</sup> ) nombre que se empezó a utilizar en el mercado militar para designar vehículos aéreos no tripulados, hoy en día la generalización del término engloba todo tipo de vehículos no tripulados y con el paso del tiempo estas plataformas han dado el salto

<sup>3</sup>Zángano es el macho de la abeja. Se asemeja al drone buscando una similitud entre el zángano y este dispositivo, similitud que puede estar influenciada, por el tamaño del dispositivo, o bien por el vuelo del mismo.

y se han empezado a extender y son de utilidad en todo tipo de aplicaciones civiles (Ramos & Montesinos, 2017).

El empleo de cámaras termográficas en drones permite realizar un gran número de actividades de forma rápida y segura. Este hecho es sumamente importante cuando se trata de lugares inaccesibles o muy peligrosos para el ser humano.

Las inspecciones termográficas utilizando vehículos aéreos no tripulados son recomendables para cualquier tipo de reconocimiento, ejemplo: localizar centros de incendios, comprobación térmica de diferentes elementos o áreas y para buscar personas perdidas en zonas boscosas. Las inspecciones con VANT son mucho más rápidas, menos exigentes y reducen el tiempo de inspección a la vez que el tiempo de emprender acciones es mucho más rápido, lo que trae consigo un aumento de la probabilidad de encontrar desaparecidos y salvaguardar bienes (Workswell, 2018).

## **1.2.1 - Aplicaciones de la Termografía Aérea.**

La termografía manipulada con drones es un sector en pleno desarrollo y cada día se descubren nuevas aplicaciones a la termografía con drone en campos tan diversos como las energías renovables, la eficiencia energética o la vigilancia.

Unir estas dos tecnologías la de los drones en cuanto a capacidad de vuelo, control y programación y, por otra parte, la relativa a cámaras infrarrojas o térmicas en cuanto a captación de imágenes, ofrece una solución que permite ahorrar costes y tiempo, mucho tiempo, tanto en la inspección como en el diagnóstico de averías (Vázquez & Backhoff, 2017).

Según la ACGDrone (2018), Operadora de drones en España, cuando se asocia la termografía con un drone, el resultado es un conjunto poderoso y de gran utilidad para actividades como:

**1- Detección de patologías y pérdidas energéticas en edificios**: evaluación de su eficiencia térmica, localización de fallos en su construcción (baldosas sueltas…), detección de fugas de agua, gas…Localización de pérdidas energéticas provocadas por aislamientos defectuosos, mala estanqueidad, deficiencias en estructuras o tuberías…

**2- Mantenimiento e inspección de estructuras eléctricas** como, por ejemplo:

- *Plantas y torres eléctricas*: revisión y estado de aisladores, estudio de cableado para descubrir fallos de conexión, evaluación de la estructura para localizar posibles fallos, estudios cuantitativos de las instalaciones, comprobación del estado de bornes, conexiones, fusibles… para detectar deficiencias en su funcionamiento, sobrecalentamientos…Utilizando drones, es posible tomar imágenes de las líneas eléctricas eficientemente y sin riesgo, a distancias muy cortas.
- *Revisión de aerogeneradores*: Localización de zonas de rozamiento de las palas y su mantenimiento preventivo, revisión de palas para evitar su rotura debido al estrés de trabajo.
- *Plantas de energía solar:* la técnica de la termografía aérea es muy eficaz para el estudio y revisión de células foto-eléctricas para localizar células "muertas" y comprobar que se encuentran dentro de la temperatura de rango de trabajo (tienen una pérdida de producción de aproximadamente el 5% cada 10º). Con la termografía aérea, es posible la toma de datos mientras las placas están trabajando a pleno rendimiento.
- *Gaseoductos y Oleoductos:* Mediante la obtención de un mosaico de imágenes, se pueden detectar fugas, fisuras y roturas en las tuberías, lugares invadidos por la vegetación…
- Comprobación de paneles solares: La termografía con drones permite localizar módulos con mal funcionamiento dentro de una placa solar.
	- **3- Seguridad y rescate**: Tareas de localización en tiempo óptimo y salvamento de personas accidentadas, seguimiento de incendios para detección de puntos calientes.

La importancia y utilidad de esta integración radica en facilitarle al hombre el trabajo, no obstante, la ACGDrone entre sus planteamientos deja también plasmada la esencia de las ventajas del uso de los drones en trabajos de termografía.

## **1.2.2 - Ventajas del uso de drones en trabajos de termografía**

- Se puede disponer al mismo tiempo de imagen normal e imagen infrarroja. De esa manera se puede evaluar los datos, la causa de la pérdida de eficiencia que puede ser debida a suciedad u otros factores independientes del funcionamiento técnico.
- En el caso de instalaciones eléctricas, se puede acercar más a las torres facilitando así la obtención de datos más reales.
- Seguridad para el personal encargado de realizar las inspecciones. Se evita exponer a las personas al riesgo de sufrir un accidente.
- Ahorro de costes: el uso de drones puede suponer un ahorro aproximado del 40% frente a métodos convencionales.
- Precisión y Rapidez: las revisiones llevadas a cabo con drones se realizan en mucho menor tiempo que realizadas con el método convencional. Por ejemplo, en la revisión de un aerogenerador, una inspección con drones puede ser efectuada en unos minutos. Hecha por un operario puede extenderse entre 3 y 4 horas.

## **1.3 - Termografía Aérea en Plantas Solares**

En las plantas solares, la toma de datos se genera mientras las placas están en pleno funcionamiento. Las imágenes son tomadas de forma perpendicular a las placas para adquirir una información más veraz y precisa.

Entre las principales patologías que afecta a los generadores fotovoltaicos están los puntos calientes en módulos fotovoltaicos, producidos por la rotura de los paneles o por sombras. La localización de puntos calientes y de la causa que los origina, es un factor fundamental en la optimización de la producción de las plantas fotovoltaicas porque se trata de una avería costosa que además perturba la producción de la planta. También la falta de fiabilidad de la planta afecta a su integración en el sistema eléctrico, de ahí que resulte primordial disponer de herramientas de diagnóstico rápido que permitan optimizar la explotación y el mantenimiento de la planta (Vázquez & Backhoff, 2017).

Una buena razón para utilizar la cámara termográfica desde el aire para inspeccionar el funcionamiento de las placas en los parques solares, es el hecho de que las anomalías térmicas se recomienda que se detecten en un ángulo de visión de entre 7º y 90º respecto la superficie del panel. Debido a este requisito, se excluye el uso de cámaras de mano; por el contrario, una cámara térmica fijada en el gimbal de un VANT cumple fácilmente esta condición (Hurtado, 2016).

El único factor que puede limitar las condiciones durante el vuelo de drone es la meteorología, puesto que puede intervenir significativamente en la precisión de la medición. Cuando se van a realizar inspecciones de termografía, se recomienda que el cielo esté limpio, despejado, pues las nubes reducen la radiación solar y además provocan interferencias por reflexión (Hurtado, 2016).

Para alcanzar un correcto contraste térmico cuando se inspeccionan células fotovoltaicas sobre el terreno, es precisa una radiación solar de 500 W/m2 o superior. Si se desea conseguir un resultado máximo, se sugiere que la radiación solar sea de 700 W/m2. La radiación solar es la energía instantánea que incide sobre una superficie en unidades de kW/m2 y pueden medirse con un piranómetro $4$ o un pirheliómetro<sup>5</sup> (Flir, 2011).

Es posible conseguir imágenes con valor informativo aun cuando el cielo está nublado, siempre que la cámara termográfica utilizada sea adecuadamente sensible. Es recomendable que no haya viento, pues cualquier corriente de aire que

1

<sup>4</sup> instrumento para medir la radiación solar global

<sup>5</sup> instrumento para medir la radiación solar directa

circule por la superficie del módulo solar causará un enfriamiento convectivo y en consecuencia, reduce el gradiente térmico. También podría desestabilizar el drone durante el vuelo, ocasionando vibraciones en este, lo que conlleva a una mala obtención de las imágenes térmicas (Flir, 2011).

Las temperaturas exteriores bajas también pueden aumentar el contraste térmico. Cuanto menor sea la temperatura del aire, mayor será el posible contraste térmico. Un procedimiento práctico y aconsejable, es efectuar las inspecciones termográficas a las primeras horas del día (Flir, 2011).

Otro método para aumentar el contraste térmico, que es poco aconsejable pues sería de verificación de la falla, es desconectar las células de la carga, para impedir el flujo de corriente, lo que permite que el calentamiento se produzca exclusivamente por radiación solar. Luego se conecta a la carga y se observan las células en la fase de calentamiento (Flir, 2011).

Los módulos fotovoltaicos instalados, en la mayoría de los casos, también pueden ser inspeccionados desde su parte posterior con una cámara de imagen térmica (Ver Anexo 1). Este procedimiento reduce al mínimo las interferencias de las reflexiones del sol y las nubes. Además, las temperaturas obtenidas en la parte posterior del módulo pueden ser superiores, ya que la célula se mide directamente y no a través de la superficie de vidrio (Lezana, 2012).

Se realiza para verificar algún fallo o avería detectado por el sistema termográfico aéreo con una cámara de mano mediante una inspección a pie, pues la comparación de las imágenes térmicas de las caras frontal y trasera del módulo, también puede dar información valiosa. Pero para identificar correctamente la avería, deben comprobarse eléctricamente e examinarse visualmente los módulos que manifiestan algún tipo de anomalía.

# **1.3.1 – Información obtenida de la imagen térmica aérea de un campo fotovoltaico.**

Las áreas que se encuentran más calientes que otras en la placa solar se ven con claridad en la imagen térmica. Según su forma y su ubicación, estos puntos y áreas calientes pueden indicar distintas averías (Anexo 3). Un módulo entero de celdas, que tenga una temperatura más alta de lo usual puede significar problemas de interconexión. Si se ven células individuales o series de células como un punto caliente o un «patrón en parches» más caliente; la mayoría de las veces, el origen del problema puede estar en los diodos de derivación defectuosos, en cortocircuitos internos o en un desacople entre células (García, 2017).

Las inspecciones termográficas proporcionan un examen técnico completo y simple de las condiciones del sistema, lo que ayuda a conservar la funcionalidad de las placas solares y a extender su vida útil. Por lo que se puede decir que la utilización de cámaras de imagen térmica para las inspecciones de placas solares, incrementa la rentabilidad de la inversión de la empresa explotadora (García, 2017).

Con el objetivo de detectar las fallas comunes que se originan en los equipos fotovoltaicos, las cámaras infrarrojas detectan la presencia de puntos calientes o puntos fríos dentro de los módulos fotovoltaicos. La aparición dentro de la imagen infrarroja, indica la existencia de problemas evidentes en el funcionamiento del módulo, como el ensombrecimiento parcial, células defectuosas, conexiones defectuosas, rotura de módulo, entre otros factores comunes de falla (Hurtado, 2016):

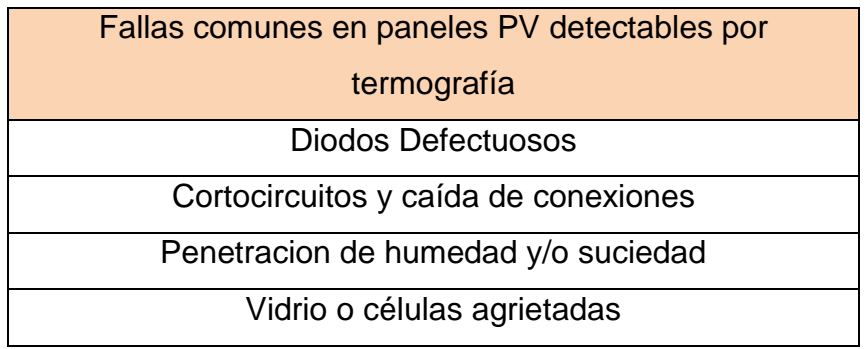

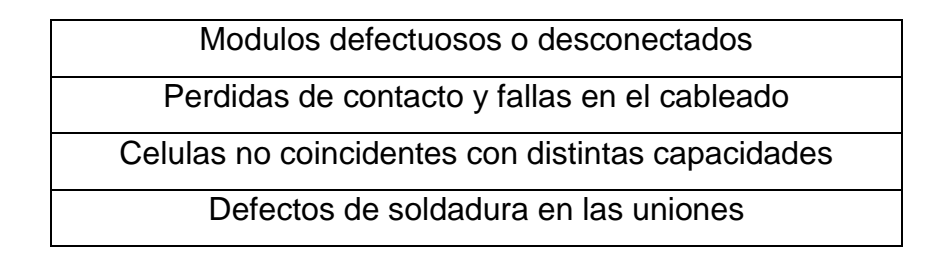

Tabla 1.1 Fallas comunes en Paneles Solares detectables por termografía.

Además de los aspectos expuestos anteriormente, la termografía infrarroja facilita la inspección y la comprobación del estado de todos los componentes eléctricos y mecánicos de la instalación fotovoltaica.

Con respecto a la comprobación de los elementos mecánicos, se debe tener presente que los sistemas fotovoltaicos son instalaciones exteriores que se encuentran al aire libre, expuestas a todas las inclemencias del tiempo: al estrés causado por el viento, la lluvia, la nieve, ciclos invernales y ciclos de alta irradiación, etc. La exposición constante a estos procesos, puede ocasionar el deterioro, erosión y corrosión de las piezas mecánicas que componen al sistema solar y pueden ser visualizadas a través de la termografía, detectando las irregularidades térmicas de los dispositivos (Hurtado, 2016).

La potencia máxima de un panel solar en condiciones estándar de medida (CEM) o Standard Test Conditions (STC), que son: temperatura de la célula 25ºC, irradiancia 1000 W/m<sup>2</sup> y AM (masa de aire) 1,5, también se denomina potencia de pico de la célula. Sin embargo, los sistemas fotovoltaicos raramente operan en condiciones estándar. Las condiciones de funcionamiento son muy variables, pudiendo variar en un rango de  $0 - 1000$  W/m<sup>2</sup> en el caso de la irradiancia y temperatura de la célula hasta 50ºC superior a la temperatura ambiental. Cuando existen fallos en los paneles, se detectan diferencias de temperatura de más de 10ºC entre las células dañadas y sus adyacentes en funcionamiento normal (López, 2012).

El sistema de valoración comparativo entre un punto en condiciones normales y un punto crítico o caliente según (Hernández, 2016) es:

TPC = Temperatura de Punto Crítico o Caliente (ºC)

TCN = Temperatura Equivalente en Condiciones Normales de Trabajo (ºC)

También se tiene en cuenta el rendimiento nominal en el momento del análisis y la temperatura máxima de trabajo para llegar a las conclusiones siguientes:

> TPC – TCN ≤ 10ºC → Relevancia **Normal** 10ºC < TPC – TCN ≤ 20ºC → Relevancia **Leve** 20ºC < TPC – TCN ≤ 40ºC → Relevancia **Grave** 40ºC < TPC – TCN ≤ 70ºC → Relevancia **Crítica** TPC – TCN > 70ºC → Relevancia **Muy Crítica**

Cada material tiene una emisividad diferente, por lo que, siempre es necesario comparar temperaturas de elementos formados por el mismo material. Aunque la cámara tiene una corrección automática respecto a factores que puedan afectar, como son la temperatura ambiente, la humedad relativa y la distancia, existe un margen de error que se puede cuantificar entorno a +/-2%. Después de valorar todos los aspectos nombrados se valora la acción a llevar a cabo y que se enumera en orden ascendente de urgencia según los colores antes determinados:

**Próximo predictivo**: No es necesaria ninguna actuación hasta el próximo estudio predictivo.

**Realizar seguimiento**: Realizar un seguimiento para ver la evolución del punto caliente o crítico usando la metodología y el personal más adecuado.

**Lo antes posible**: Actuar lo antes posible teniendo en cuenta la dinámica de cada empresa y sus turnos de trabajo, se aprovechará el paro más inmediato para corregir el problema.

**Urgente**: Estudiar la posibilidad de parar el proceso para corregir el problema.

**Muy Urgente**: Interrumpir el proceso inmediatamente para corregir el problema.

En estos dos últimos casos se avisará previamente a la redacción del informe para que se pueda remediar antes que sea demasiado tarde.

La siguiente tabla, muestra un resumen termográfico de las principales anomalías térmicas detectables en una instalación fotovoltaica y que pueden ser visualizadas en las inspecciones termográficas:

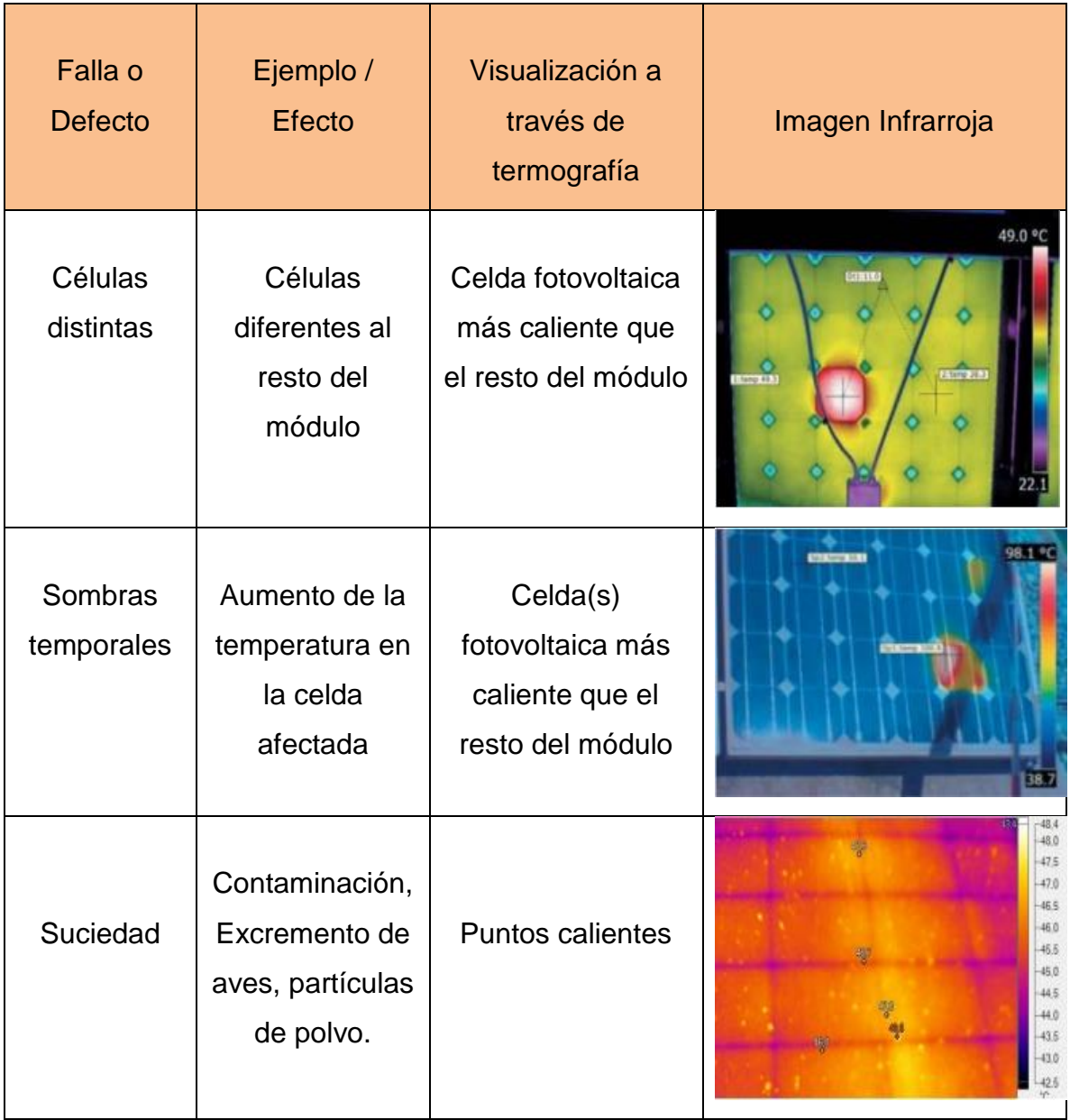

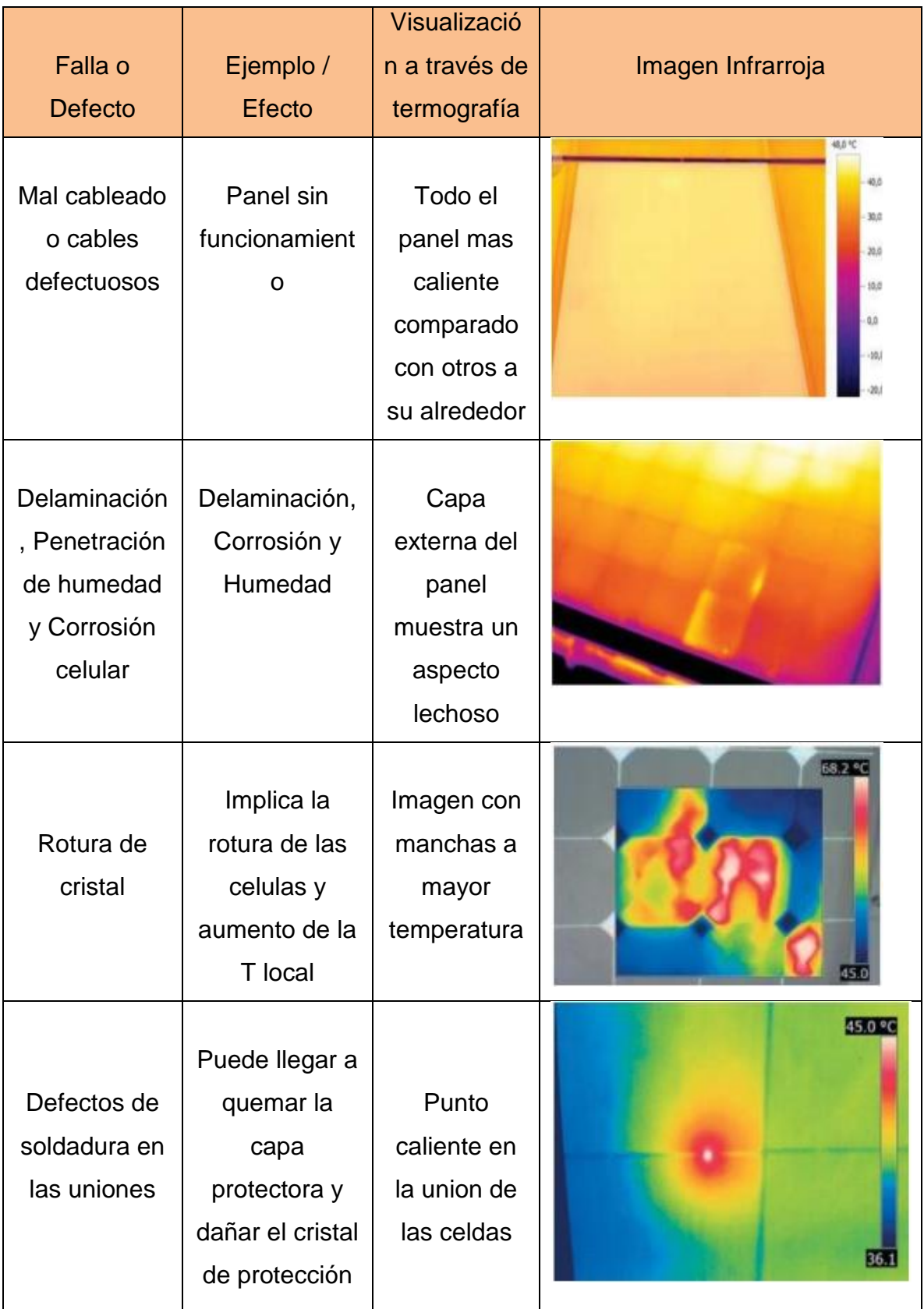

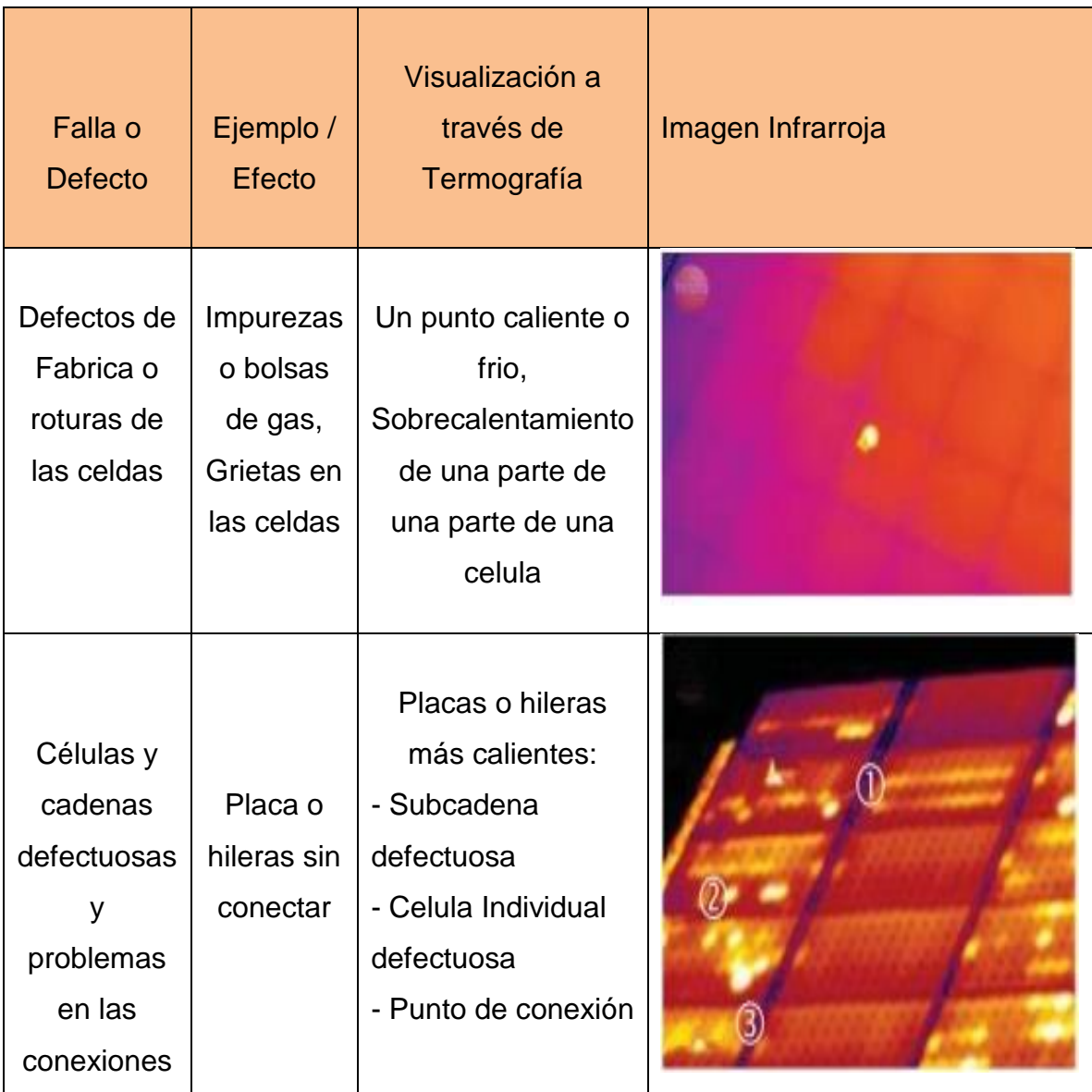

Tabla 1.2 Principales Anomalías que pueden ser Visualizadas en una Inspección Termográfica.

#### **1.3.2 - Cámaras térmicas empleadas en VANT.**

En el mercado existen disímiles cámaras y VANT de distintos fabricantes, las cuales presentan una gran variabilidad en cuanto a prestaciones y precios. En este proyecto, la cámara debe ser capaz de capturar las bandas IR del espectro, o sea, debe tener características infrarrojas. Si de cámaras termográficas se trata, la oferta es muy amplia y las prestaciones que podemos encontrar permiten cubrir prácticamente todas las necesidades. En este ámbito no podemos dejar de sugerir los productos de la firma estadounidense **[Flir](http://www.flir.co.uk/instruments/building/display/?id=60636)**<sup>6</sup> . La diversidad de productos y la multiplicidad de soluciones permiten prever una utilización cada vez mayor de la termografía no solo a escala industrial sino también a escala doméstica (Vázquez & Backhoff, 2017).

Uno de los modelos utilizados en drones es la cámara térmica Zenmuse XT de FLIR. Es una cámara adquirible con sensor térmico de resolución 336x256 o 640x512, entre las de mejores prestaciones en el mercado. Dispone de un zoom digital de hasta 8x en dependencia del modelo. Su rango espectral es de 7.5 a 13.5 µm, con rangos de temperaturas detectables que van desde -40 hasta los 550°C. Con un peso es de 270g. Sus aplicaciones van desde el rescate y salvamento, agricultura, inspecciones de líneas eléctricas, placas solares, seguridad, entre otras. Su diseño permite la conexión con modelos de VANT como el Inspire 1 o el Matrice 100, drones que permiten realizar un vuelo de 22 y 35 minutos, soportando cargas de 0.6 kg y 1 kg, respectivamente. Ambos tienen un radio de comunicación de 5 km y sistemas antichoque contra objetos (Flir, 2017).

Wiris EO/IR es una cámara que permite grabar en alta definición videos y tomar imágenes infrarrojas. Con su cámara de doble sensor, se pueden realizar inspecciones comerciales e industriales y viene emparejado con Workswells líder de la industria CorePlayer, software que viene incluido. Las resoluciones de la cámaras son de 640 x 512 pixels y 336 x 256 pixels, la sensibilidad es de 0.05°C, precisión de ± 2% o ± 2°C, rango espectral 7.5–13.5 µm. La cámara cuenta con

**.** 

<sup>&</sup>lt;sup>6</sup>Compañía líder en fabricación de equipos y sistemas de termografía.

GPS facilitando la geolocalización de las imágenes. Su peso es de 390 g. Cuenta con un zoom continuo hasta 14x para la cámara térmica y 16x para la cámara visual, que favorece la localización exacta del problema. Esta cámara se puede controlar totalmente desde un mando RC tradicional, desde el cual se podrá acceder a todas las funciones del sistema. Además el monitor muestra las imágenes de la cámara térmica así como las de la cámara visible. Durante el vuelo también estará disponible la información sobre la temperatura medida (Roque, 2017).

FLIR PRO DUO R combina una cámara termográfica radiométrica de alta resolución, una cámara en color de 4K y un conjunto completo de sensores a bordo para ofrecer la solución de imagen de doble sensor para pequeños drones comerciales. Con dos opciones de salida de vídeo, analógica o digital por micro-HDMI, los pilotos pueden cambiar entre los generadores de imágenes en vuelo térmico y en color o vea ambos en modo de imagen en imagen, y seleccione las imágenes combinadas con MSX®, todo mientras graba vídeo y toma imágenes fijas en las dos tarjetas microSD. Su conjunto de sensor integrado convierte la Duo Pro R en un paquete cartográfico aéreo independiente. Los elementos totalmente integrados (receptor GPS, IMU, magnetómetro y barómetro) proporcionan todos los datos necesarios para crear ortomosaicos precisos desde una plataforma aérea sin integrarse en controladores de vuelo externos. La sencilla configuración por Bluetooth con la aplicación FLIR UAS para iOS y Android permite a los pilotos configurar fácilmente la Duo Pro R antes del despegue. Defina paletas de colores y características de optimización de imagen, configure entradas PWM y la interfaz MAVLink, e inicie la grabación, todo sin tener que llevar un ordenador sobre el terreno. Cuenta con una banda espectral de 7,5 a 13,5 μm, sensibilidad térmica <50 mK (), opción de resolución del sensor térmico de 336 x 256 pixels con una lente térmica de 9 mm: 35° x 27°, 13 mm: 25° x 19°, 19 mm: 17° x 13° y resolución de 640 × 512 pixels con lente térmica de 13 mm: 45° x 37°, 19 mm: 32° x 26° y 25 mm: 25° x 20°. Además esta cámara posee un pequeño peso de solo 325 g (Flir, 2017).

TAU 2 336, del fabricante FLIR es una cámara de imagen térmica diseñada para aplicaciones exigentes en vehículos aéreos no tripulados. Este modelo viene

aplicado con radiometría, aumento de sensibilidad, slow video y el procesamiento de imágenes de gran alcance que mejoran como nunca antes, el detalle y contraste. Con una resolución de 336 x 256 pixel, detecta longitudes de ondas desde 7.5 µm a 13.5 µm. Dispone de una tarjeta Micro SD, de forma que almacena directamente información completamente radiométrica de temperatura por píxel. Tiene varios puertos de entrada/salida permiten cambiar las paletas de colores o el nivel de zoom de forma remota. Además, mediante receptor GPS externo o señal Mavlink se puede vincular a la información térmica los datos de posición y tiempo. El software ThermoViewer es el software gratuito para el procesado de las termografías. Aparte, las imágenes se pueden exportar fácilmente a otros formatos, incluyendo el formato .JPG radiométrico, que es totalmente compatible con los softwares FLIR existentes (Hurtado, 2016).

#### **1.4 - Software para el procesamiento de los mosaicos IR.**

En la actualidad, el procesamiento de los mosaicos multiespectrales se puede realizar haciendo uso de múltiples software, los cuales se encargan de formar un mapa a partir de las imágenes obtenidas en los vuelos con el VANT y la cámara termográfica integrada. Algunos de ellos son:

#### **EnsoMosaic 7.5**

Actualmente no se cuenta en nuestra institución con una versión de este tipo de software, sería de gran ventaja disponer de este como herramienta alternativa para el análisis de imágenes. Es un software que está diseñado para el procesamiento de imágenes térmicas aéreas integrando todos los pasos en un solo programa, desde la orientación de las imágenes hasta la creación de ortomosaicos. A partir de imágenes tomadas en condiciones normales, EnsoMOSAIC calcula las ortofotos de manera independiente y completamente automática sin necesidad de mediciones manuales, puntos de control ni orientación exterior (MosaicMillOy, 2015). Admite un amplio rango de sistemas de coordenadas y proyecciones, pudiendo añadirse otros nuevos si es necesario. Los formatos admitidos son JPG, TIF, ERS y RAW y

las imágenes pueden ser en formato pequeño, mediano y grande RGB y CIR; térmica e hiperespectrales. Soporta datos de GPS. El precio de su licencia varia en dependencia de la variante del software a implementar (García, 2017).

## **Eagle View**

Este provee revisión de imágenes infrarrojas y el establecimiento de las zonas, además de herramientas de tipo agrícolas. Las imágenes generadas pueden ser modificadas en el campo según la apreciación del operador para mejorar aún más el análisis del campo con esta herramienta. Este software es un servicio en la nube también, con un costo en dependencia de las operaciones solicitadas a realizar. Además cuenta con versiones móviles en iOS y android para administrar y modificar las operaciones de forma remota (García, 2017).

### **ArcGIS de (ESRI)**

El cual es un sistema de información geográfica que tiene como principales funcionalidades la creación y el uso de mapas térmicos, la compilación de datos geográficos y el análisis de información mapeada, administrando la información en bases de datos y procesándola en los distintos softwares integrados en la misma. El 40% del mercado de software GIS desde hace más de 10 años utiliza esta herramienta mostrando continuidad en la funcionalidad y la implementación de las nuevas técnicas de procesamiento de los últimos años (Edwin, 2015). Este software cuenta con una gran limitación, que es su compatibilidad limitada con la plataforma Windows.

#### **Agisoft PhotoScan**

Es utilizado para el procesamiento de las imágenes aéreas en aplicaciones de generación de mapas de buena calidad a partir del mosaico generado anteriormente y la renderización de modelos 3D. Por sus características PhotoScan, esa decuado para la documentación fotogramétrica de edificios, yacimientos y objetos arqueológicos, aunque ha sido utilizado en agricultura con buenos resultados (Peña et al, 2014). Este software de fotogrametría es uno de los que el GARP tiene una licencia adquirida (Cepero, 2015).

#### **Pix4Dmapper**

Está diseñado para cartógrafos basados en imágenes tomadas con cámaras de bajo peso transportadas por UAV. Soporta resoluciones de imagen de entrada desde 1 hasta 200 megapíxeles y procesa hasta 10.000 imágenes RGB, infrarrojas o térmicas, al mismo tiempo. Los desarrolladores de este software se unieron con la compañía Parrot para crear Pix4Dmapper Ag, software exclusivo para la aplicación de la agricultura de precisión. El mismo convierte las imágenes multiespectrales en mapas de usos específicos en la agricultura para un mejor análisis y administración de los cultivos (Pix4D 2016). Este software fue lanzado en conjunto con el sensor multiespectral Sequoia de Parrot, el cual también fue diseñado específicamente para la agricultura de precisión. La licencia tiene un costo de 6500 USD que incluye la adquisición del sensor Sequoia. La unión entre estos dos elementos y las potencialidades que ofrecen garantizan calidad y rapidez en la adquisición y el procesamiento de imágenes NIR e IR de alta resolución (Évora, 2016). Este es otro software con el que se cuenta de una licencia adquirida por parte del GARP.

#### **Conclusiones parciales del Capítulo.**

En el presente capítulo, luego de analizada la bibliografía, el marco teórico evidencia el desarrollo mundial alcanzado en los sistemas de termografía infrarroja aérea. Se demuestra el número variado de aplicaciones en las que se puede aprovechar, la importancia de su empleo para examinar placas solares y las ventajas que supone la implementación de esta por no ser necesario el contacto con el objeto para su análisis. Entre las principales está, que disminuye el tiempo de realización de la inspección y proporcionara mejores resultados que la que se realiza a pie con la cámara en la mano.

La generación de energía eléctrica a partir de la energía solar fotovoltaica, es una fuente de energía renovable que cada día se va desarrollando y es cada vez más aceptada. Actualmente toma el tercer lugar a nivel mundial después de la hidráulica y la eólica, pues los precios son cada vez menores y su eficiencia va en aumento. Es un método de generación de electricidad fiable y los defectos más relevantes que presentan los elementos del parque, se deben a errores de fabricación o conexiones mal realizadas. Estas fallas se identifican a partir de la inspección visual, la termografía infrarroja, la evaluación de los parámetros eléctricos y un análisis de los datos de generación del parque.

## **Capítulo 2: Herramientas y métodos para el procesamiento. Las imágenes aéreas.**

En el presente capítulo se describen los principales elementos del sistema de adquisición de imágenes: la cámara térmica, el VANT y los softwares de procesamiento e interpretación de los mosaicos térmicos. Se realizará un estudio de los softwares mencionados en el capítulo anterior para determinar el más óptimo para realizar de manera satisfactoria las inspecciones termográficas en las plantas fotovoltaicas y las tareas de procesamiento de los mosaicos de imágenes térmicas. También se implanta el método a utilizar y los factores externos a tener en cuenta a la hora de tomar de las imágenes.

#### **2.1 - Cámara Nec Avio F30 Características**

En el mercado existen varios fabricantes de cámaras térmicas que se especializan en el mantenimiento predictivo. El GARP, como se decía en el capítulo anterior, cuenta con la cámara térmica NEC AVIO F30 del fabricante Japonés NEC AVIO Infrared Technologies, la cuales adecuada para la aplicación que se desea, en la realización de este trabajo, por su bajo peso y tamaño, además de la relación calidad/precio.

Es una cámara infrarroja con sensor microbolómetro capaz de medir radiaciones en el rango de 8 a 13 μm, pesa tan solo 300 gramos, y con una calidad de imagen térmica de 160 x 120 píxeles, lo que la hace un equipo para trabajos de termografía infrarroja aérea. Libre de enfoque a partir de 1.3m. Enfoque manual para distancias comprendidas entre 10 cm a 1.3m pero a partir de esta distancia, no necesita ser enfocada.

Cuenta con una sensibilidad térmica de hasta 0.1 ºC fundamental para obtener imágenes térmicas de calidad, capaz de detectar las variaciones de temperatura más pequeñas. Ideal para termografiar puentes térmicos en edificios y viviendas,
estudio de aislamientos, mantenimiento preventivo y predictivo de instalaciones eléctricas y mecánicas; ejemplo, los paneles solares.

Tiene incorporada una cámara digital en color con resolución de 1.3 megapíxeles, lo que hace posible adjuntar automáticamente la imagen real al termograma realizado. Además, gracias a la función Medida en Imagen, es posible poner puntos de medida de temperatura sobre la imagen visual. El tiempo que se demora la cámara en tomar y guardar la imagen en memoria es de aproximadamente 1 segundo.

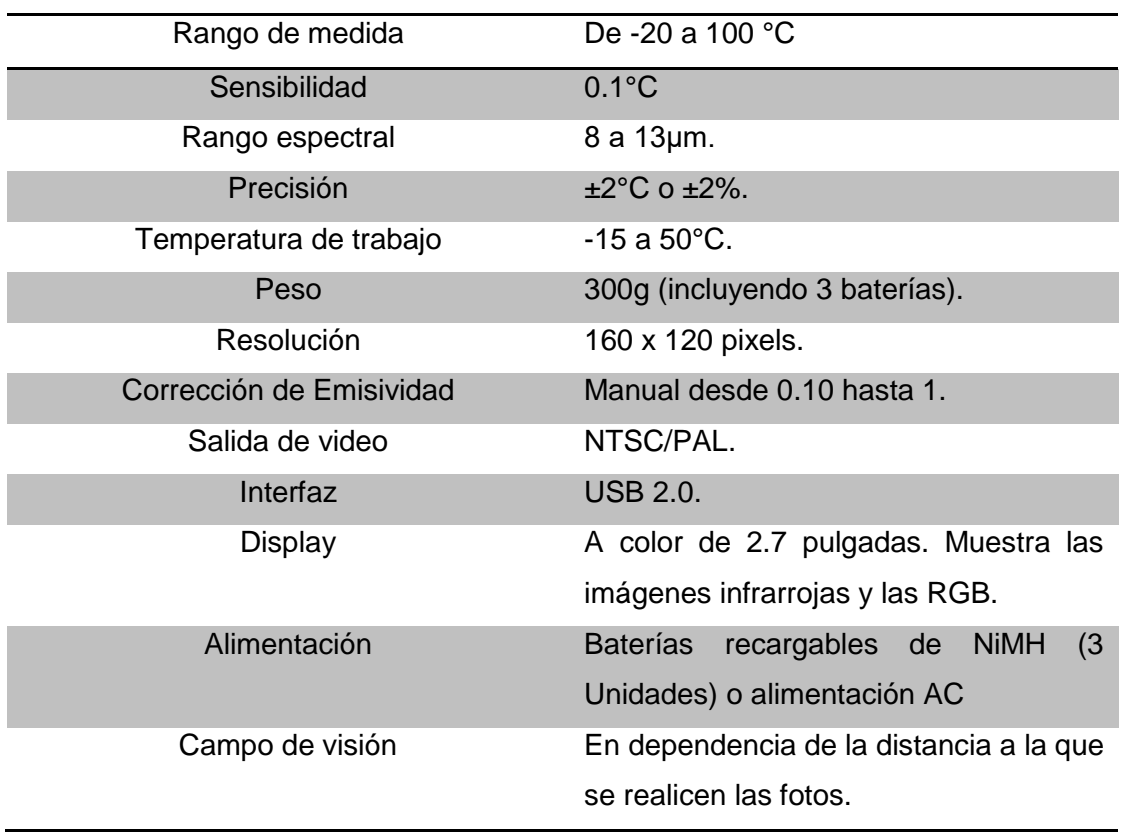

### **2.1.1 - Principales Características de la cámara:**

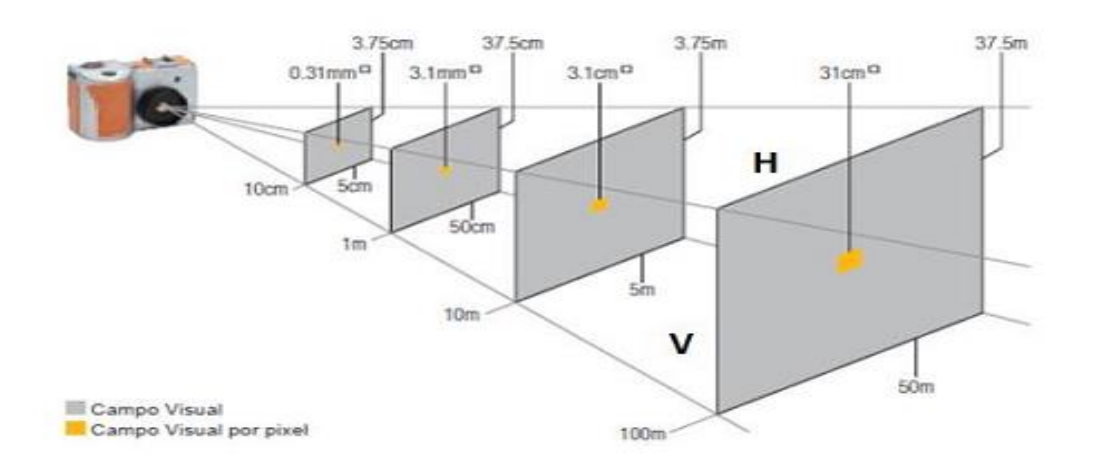

Figura 2.1 Campo visual por pixel.

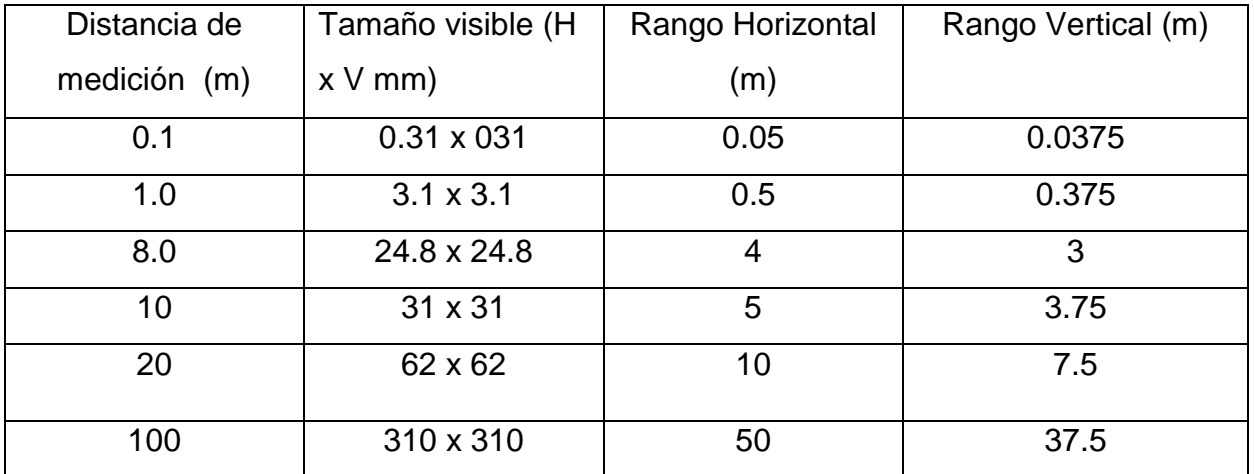

## **2.1.2 - Extracción de las imágenes:**

- USB: Se utiliza el cable micro USB (suministrado) para conectar la cámara al ordenador. En Windows se accede a través de mi PC. Para Mac: Se abre la transferencia de imágenes. De esta manera se entra a la memoria SD de la cámara y se recuperan las fotos tomadas durante el vuelo.

- Tarjeta SD: Se inserta la tarjeta SD en el ordenador y se buscan las imágenes.

- Formato de las imágenes: Las imágenes se guardan en la memoria interna o en la tarjeta SD como un archivo JPG y guarda una imagen térmica y su correspondiente RGB.

## **2.2 - VANT 3D Robotics X8 +.**

El VANT a utilizar en este proyecto es el X8 +, una plataforma creada por 3D Robotics. Su diseño está optimizado para el uso de una cámara GoProcon, con el objetivode tomar fotos aéreas y videos, pero está capacitado para soportar diferentes equipos de cámaras, sensores y mucho más. Destaca por sus altas prestaciones en aplicaciones de fotogrametría. Está hecho de aluminio lo que lohace bastante resistente y suficientemente ligero para maximizar la movilidad, además se clasifica como un octocóptero ya que cuenta con 8 hélices distribuidas en 4 extremidades (2 en cada extremidad). En la Figura 2.2 se muestra el sistema UAV modelo X8+.Sus características serán mencionadas en el siguiente epígrafe.

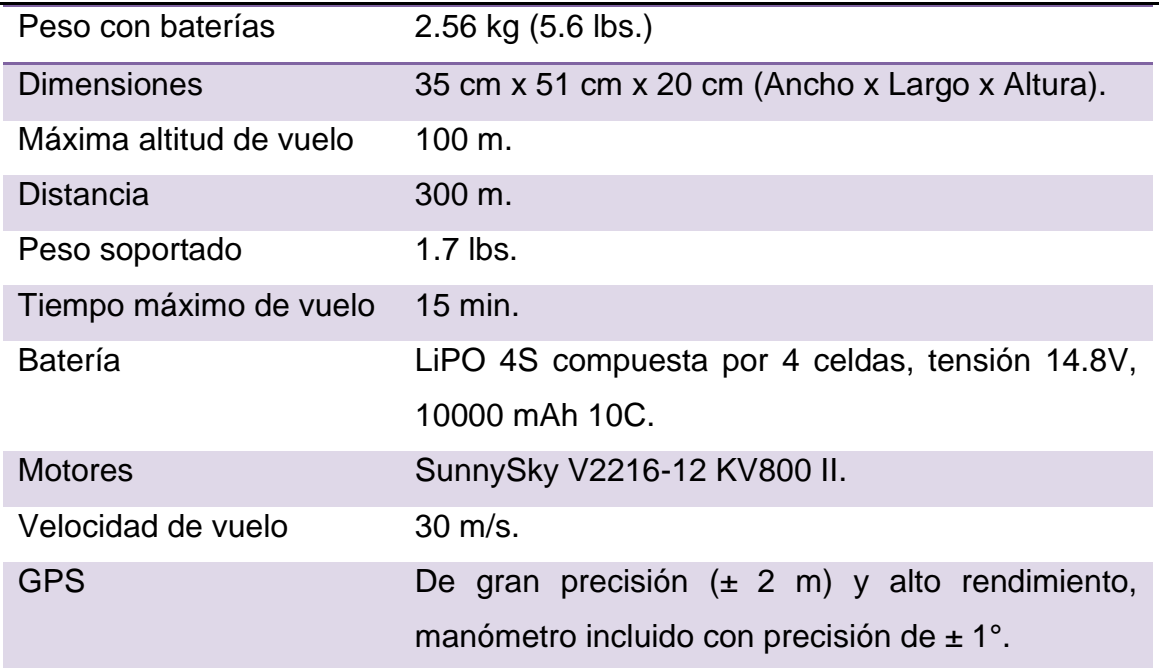

### **2.2.1 - Características Principales de VANT:**

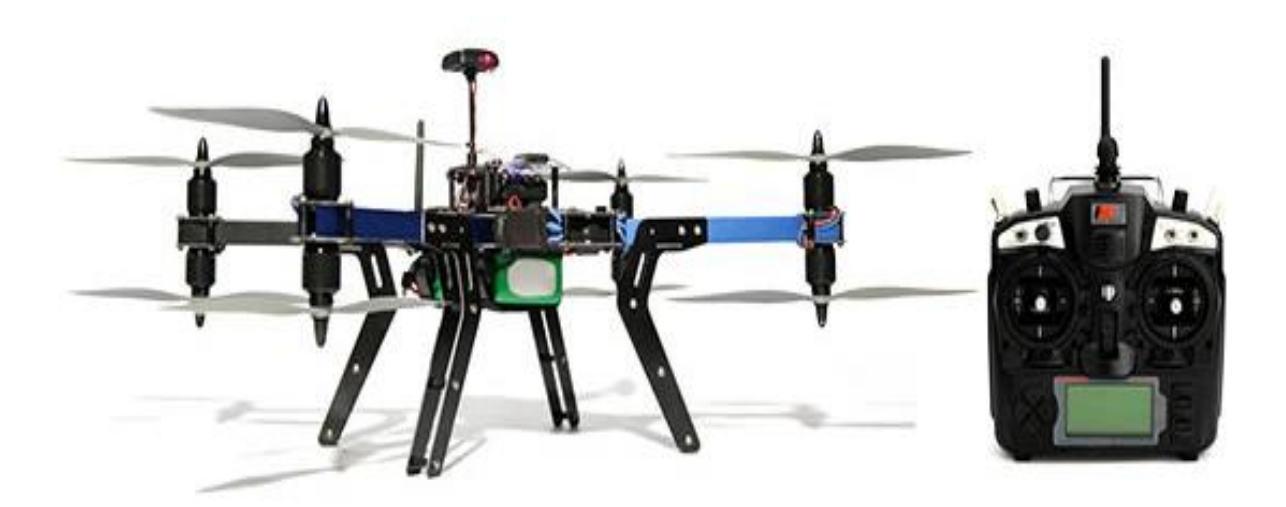

Figura 2.2 VANT 3D Robotics X8 +.

## **Sistema de radio control:**

-Frecuencia: 915 MHz o 433 MHz

-Protocolo de comunicación: MAVLink

-Rango manual: 1 km.

## **2.2.2 - Piloto Automático PIXHAWK:**

Es una plataforma de piloto automático avanzado, de tiempo real y multihilo con un entorno de programación Unix/Linux de alto rendimiento, flexibilidad y confiabilidad para manejar cualquier tipo de vehículo autónomo (aéreo, terrestre o naval). La más novedosa y más completa de las 3 que distribuye la empresa 3DR. Se integra con dos procesadores avanzados de 32bit, ARM Cortex M4 y el de respaldo ARM Cortex M3, de copia de seguridad a prueba de fallos, prevé recuperación manual y tiene su

propia fuente de alimentación si se rompe un procesador. Los usuarios también pueden ajustar las configuraciones de PIXHAWK según su uso y el tipo de vehículos. En los últimos años, PIXHAWK ha ganado un renombre profundo entre desarrolladores y aficionados por ser práctico, económico y fácil de manejar (García, 2017)

Entre sus principales características se encuentran:

Tipo Pixhawk v2.4.5, con los siguientes sensores incluidos: GPS, Magnetómetro, Sensor de Voltaje, incluye IMU con acelerómetro en un rango de ±2 a ±16 g y giroscopio con rango de ±250 hasta ±2000 dps, Barómetro con un rango de 10 a 1200 hPa. Cuenta con un Procesador: 32bit STM32F427 Cortex M4 core y una Frecuencia de 168 MHz. Además su Memoria RAM es de 256 KB y posee 14 salidas PWM de las cuales 8 son principales con las que se controlan los motores o llamadas ESC (Controladores de velocidad electrónicos) los cuales se pueden calibrar, y las otras 6 salidas se denominan auxiliares que se pueden utilizar para manejar los servomotores de un "Gimbal" o el disparador de una cámara.

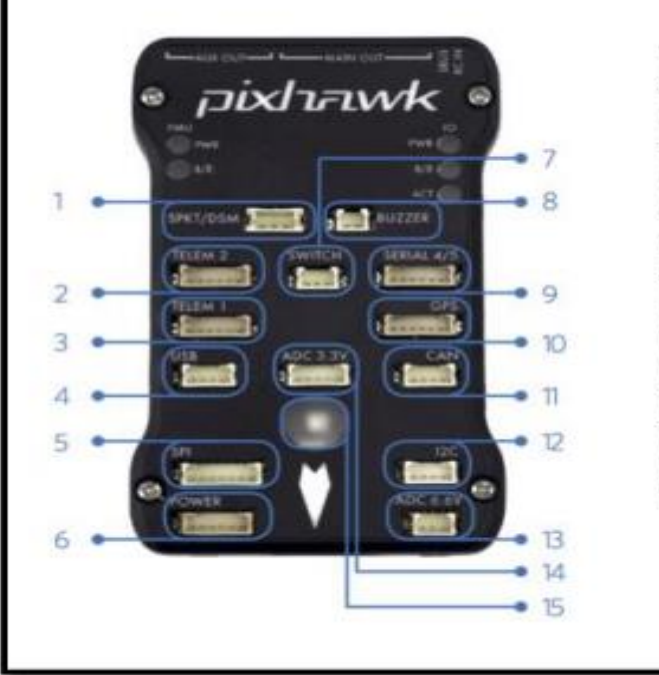

Spektrum DSM receiver

- $\overline{2}$ Telemetry (on-screen display)
- 3 Telemetry (radio telemetry)
- 4 USB
- 5 SPI (serial peripheral interface) bus
- 6 Power module
- $\mathcal{I}$ Safety switch button
- 8 Buzzer
- 9 Serial
- 10 GPS module
- 11 CAN (controller area network) bus
- 12 PC splitter or compass module
- 13 Analog to digital converter 6.6 V
- 14 Analog to digital converter 3.3 V
- 15 LED indicator

Figura 2.3 Piloto Automático PIXHAWK.

**2.3 - Ubicación de la zona defectuosa en el módulo solar. Cómo clasificar y reportar el defecto.**

La zona defectuosa se identificara según el Centro de Investigaciones de Energía Solar (**CIES**) de Santiago de Cuba, por la matriz planteada en los dibujos (Figura 2.4) y teniendo en cuenta el formato del módulo solar *DSM-185P-CS*, que es el implementado en nuestro país.

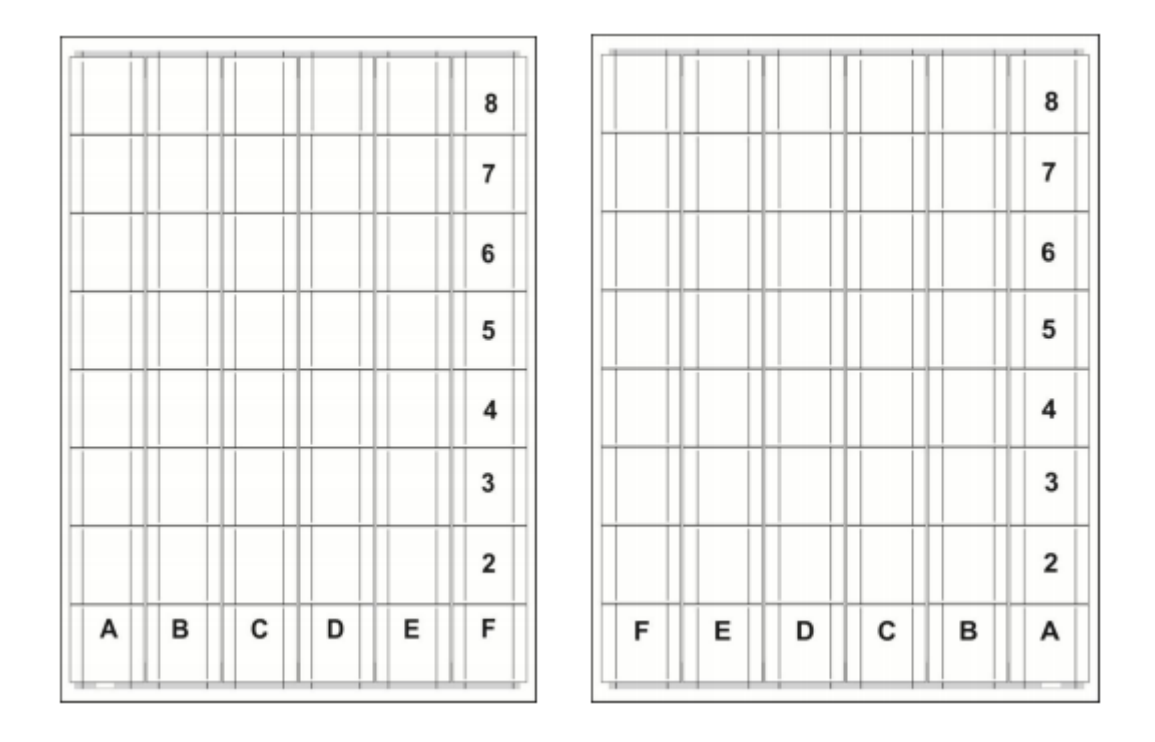

Figura 2.4 Vista frontal y posterior del módulo solar *DSM-185P-CS*.

Para determinar la ubicación de la celda defectuosa se hace coincidir columna con la fila donde se encuentra el defecto, colocando primero la letra que coincide con la columna de la celda defectuosa y después el número de la fila.

Para clasificar los defectos existe una serie de códigos en los cuales los dígitos identifican el tipo de defecto encontrado en el módulo solar:

**Código 01**: Alta temperatura en toda la superficie de la celda.

- **Código 02**: Punto caliente en 1 de las cintas de soldadura de la celda (Contacto Posterior).
- **Código 03**: Punto caliente en 2 de las cintas de soldadura de la celda (Contacto Posterior).
- **Código 04**: Punto caliente en 2 de las cintas de soldadura de la celda (Contacto Posterior).
- **Código 05**: Cambio de coloración alrededor de 1 de las cintas de soldadura de la celda (Contacto Frontal).
- **Código 06**: Cambio de coloración alrededor de 2 de las cintas de soldadura de la celda (Contacto Frontal).
- **Código 07**: Cambio de coloración alrededor de 3 de las cintas de soldadura de la celda (Contacto Frontal).
- **Código 08**: Punto caliente en alguno de los cuadrantes de la celda.
- **Código 09**: Punto caliente en el borde de la celda en la posición de la zona de salida de la cinta de soldadura.
- **Código 10**: Punto caliente en alguno de los puntos de soldadura de las cintas de interconexión.
- **Código 11**: Punto caliente por falso contacto en alguno de los terminales de la caja de conexión.
- **Código 12**: Punto caliente en alguno de los diodos de la caja de conexión.
- **Código 13**: Punto caliente por falso contacto en alguna de las uniones de los cables a la salida de la caja.
- **Código 14**: Vidrio Roto.

## **Prioridad de reposición:**

- 1- Vidrio roto.
- 2- Módulo con Tedlar perforado por quemaduras en el punto caliente.
- 3- Puntos calientes en la caja de conexión, que no se puedan solucionar en el lugar.
- 4- Con puntos calientes donde la diferencia de temperatura sea mayor de 30 grados.
- 5- Cambio de coloración en la zona de soldadura del contacto posterior (Cambio de coloración en el Tedlar).
- 6- Cambio de coloración en la zona de soldadura del contacto frontal.

### **2.4 -Softwares.**

De los softwares analizados en el capítulo 1 para crear mosaicos térmicos, cuentan con características superiores en cuanto a exactitud en el montaje de mosaicos infrarrojos solo 2. Estos softwares son: Pix4Dmapper Ag, Agisoft Photoscan. Para el posterior análisis del mosaico térmico se utilizará el software InfReC Analyzer NS9500 Lite, que provee el fabricante. Estos serán analizados con mayor detenimiento a continuación.

### **Pix4Dmapper Ag:**

Pix4Dmapper Ag es el producto resultado de la unión de las empresas Pix4D y Parrot, es un software exclusivo que combina miles de imágenes aéreas tomadas por un VANT u otro tipo convencional de aeronave que esta propuesto expresamente a la agricultura de precisión. Es un software de fotogrametría que transforma las imágenes multiespectrales en mapas específicos de la agricultura para una mejor administración y análisis de los cultivos (Évora, 2016).

A través de las imágenes tomadas por aire, Pix4DMapper genera ortomosaicos de alta gama con calidad métrica, DSM (modelo digital de superficie) y nubes de puntos con sólo un par de clicks. Cuenta con un flujo de trabajo completamente automático que permite que el programa se encargue de la calibración y el procesamiento, para lograr un resultado preciso de calidad centimétrica. Los módulos rayCloud y Mosaic Editor de este software permiten generar anotaciones, perfeccionar el acabado del producto final y mejorar la exactitud de los proyectos. Luego de restablecer los objetos directamente en el software ya se puede incorporar sin problemas los resultados en cualquier paquete de software de fotogrametría tradicional.

Etapas del procesamiento:

1. Calibrar las imágenes y orientarlas espacialmente.

2. Densificar los puntos a partir de las imágenes preprocesadas.

3. Generar a partir de la nube de puntos, el modelo digital de superficie (DMS) y luego la unión del ortomosaico.

## Disponibilidad:

La licencia está disponible para dos dispositivos de manera que se puede instalar el software en una computadora portátil para una comprobación rápida in situ, como en una PC de escritorio para un procesamiento completo.Pix4Dmapper Ag tiene da la posibilidad de que las tareas de un proyecto pueden ser ejecutadas por separado, al igual que se pueden fraccionar los grandes proyectos para efectuarlos mediante procesamiento múltiple, permitiendo el uso de las capacidades de cómputo disponibles.

## Requerimientos:

Este software tiene compatibilidad con las plataformas de Mac Os, Windows 7, 8, 10 y Server 2008 y 2012, 64 bits. El mismo necesita procesadores multinúcleos y 2 GB de RAM mínimo.

## **Agisoft Photoscan:**

El software ha sido desarrollado por la empresa Agisoft LLC situada en San Petersburgo, Rusia. Es una herramienta que permite construir mosaicos con las imágenes térmicas aéreas tomadas por nuestro VANT. Es un software de fotogrametría para la construcción automática de modelos de textura poligonales, ortomosaicos georreferenciados y DEMs / DTMs. Muy similar a Pix4DMapper Ag, permite emprender un proceso de reconstrucción de imágenes por combinación

espacial entre los elementos representados en cada imagen, por medio de juntar imágenes aéreas capturadas por nuestro drone.

El procesado de las imágenes aporta resultados muy exactos. Es capaz de procesar miles de fotografías y todo el proceso es realizado localmente, lo cual es una solución ideal para el procesamiento de datos sensibles. Los propietarios del software recomiendan para el solapamiento, se tomen las imágenes de manera tal que coincidan en más de un 60 % una con la otra.

El procedimiento contiene cuatro etapas fundamentales, que son determinantes en la calidad que poseen los mapas procesados por Agisoft (Núñez, 2016):

- En la primera etapa Photoscan detecta puntos característicos en las fotografías.
- Soluciona los parámetros de orientación interna y externa de la cámara, y posteriormente, encuentra las ubicaciones de la cámara y las ajusta.
- Reconstruye la superficie.
- Parametriza la superficie del modelo asignándole a cada parte de la malla su correspondiente de la imagen original, creando así una ortofoto.

### Disponibilidad:

El programa puede ser obtenido en dos versiones: Standard y Pro. La versión estándar es suficiente para propósitos de interacción virtual mientras que la versión Pro está diseñada para trabajar con contenido GIS.

### Requerimientos del software:

Este software es Multiplataforma es decir que ofrece versiones para diferentes sistemas operativos, como Windows XP o superior (64 bits), Mac OS y Linux (64 bits). El proceso de creación de un modelo fotogramétrico es una tarea que consume muchos recursos de nuestra PC por lo que es preciso contar con una buena máquina de por lo menos unos 8GB de RAM (2 GB mínimo) y un buen

procesador. Para el procesamiento en red se requiere de un conjunto de nodos, llamados workers y un servidor para controlar dichos nodos.

## **InfReC Analyzer NS9500 Lite:**

Para la interpretación del mosaico térmico obtenido, este software es el que el fabricante de la cámara térmica NEC AVIO F30 provee. El software cuenta con 8 paletas de colores que se pueden modificar en relación a la aplicación en la que se está trabajando. Es un software sencillo con el que se puede efectuar un buen análisis de las imágenes obtenidas con la cámara, sin necesidad de tener que pagar licencias extras.

## Funcionalidades:

Permite la fusión de imágenes térmicas y visuales, lo que da la posibilidad dentro de una imagen visual, de destacar los defectos, a partir de las imágenes térmicas. Ayuda a hacer informes fácilmente con imágenes térmicas y datos de temperatura en MS Word y Excel. También admite movernos por toda la imagen térmica y conocer los valores de temperatura en cualquier lugar de la imagen, además de que los ajusta logrando un mejor contraste térmico.

## **2.5 - Factores a considerar para la toma de imágenes térmicas.**

Existen varios factores externos que pueden ocasionar errores en la termografía y son los siguientes (García, 2017):

- Emisividad del objeto: se debe saber la emisividad de la superficie del objeto bajo estudio para ajustarla en la cámara. Debe tenerse vigente que la esta se define para un rango de longitudes de onda de interés. En el caso de la termografía, si se usa una cámara entre 8 y 14 µm, es la emisividad promedio en ese rango la que interesa.
- Radiación térmica: Es preciso conocer la radiación térmica procedente de los objetos cercanos al que se está estudiando y que es reflejada por el mismo. Es la radiación emitida por un objeto la que determina su

temperatura, por lo que el componente reflejado implica siempre una sobreestimación de la temperatura del objeto. Por esta razón, las imágenes termográficas de objetos en el exterior suelen tomarse entrada la noche o a las primeras horas de la mañana para que la incidencia de la radiación del entorno sea la menor posible.

- Medio en que se realiza la muestra: Si bien se considera al aire como transparente a la radiación térmica, muchas veces el ambiente en que se realiza la medida puede contener gases calientes o partículas de polvo o agua que pueden absorber, emitir o reflejar la radiación. Algunas cámaras incluyen la opción de ingresar la transmisividad del aire, con lo cual se corrige la radiación que llega a la cámara debido a la interacción con partículas en aire.
- Campo y ángulo de visión: El objeto medido debe abarcar todo el campo de visión de la cámara. Si bien para aplicaciones cualitativas este requerimiento no es fundamental, para aplicaciones cuantitativas se requiere asegurarse que la radiación que llega al sensor proviene del punto que se quiere medir y que no contiene otras contribuciones.

## **2.6 -Software Mission Planner. Planeamiento de la misión.**

Previo a la realización del vuelo, hay que hacer una comprobación del tiempo atmosférico y de la velocidad del aire. Se recomienda que la iluminación sea uniforme, sin sombras, para ello sería correcto realizar la inspección termográfica aérea un día que estuviera un poco nublado. También sería ideal que no hubiera ráfagas de aire y que la temperatura ambiente sea relativamente baja (García, 2017).

Para el planeamiento de la misión se utiliza el software Mission Planner. Este software constituye una estación de control de tierra y se puede aprovechar como una utilidad de configuración o como complemento de control dinámico del VANT. Permite programar una ruta de vuelo predeterminada que asegure una completa cobertura del área a inspeccionar. También permite configurar la altura y velocidad de vuelo del VANT y la frecuencia a realizar las fotografías para asegurar un buen solape entre ellas.

Algunas de las funcionalidades ofrecidas por el software son:

• Piloto automático que controla el vehículo (dispositivos equipados al VANT como giroscopio, acelerómetro, magnetómetro, barómetro y GPS).

- Planificar, guardar y cargar misiones.
- Interfaz con un simulador de vuelo PC para crear un simulador completo UAV.
- Supervisar el estado de su VANT mientras está en funcionamiento.

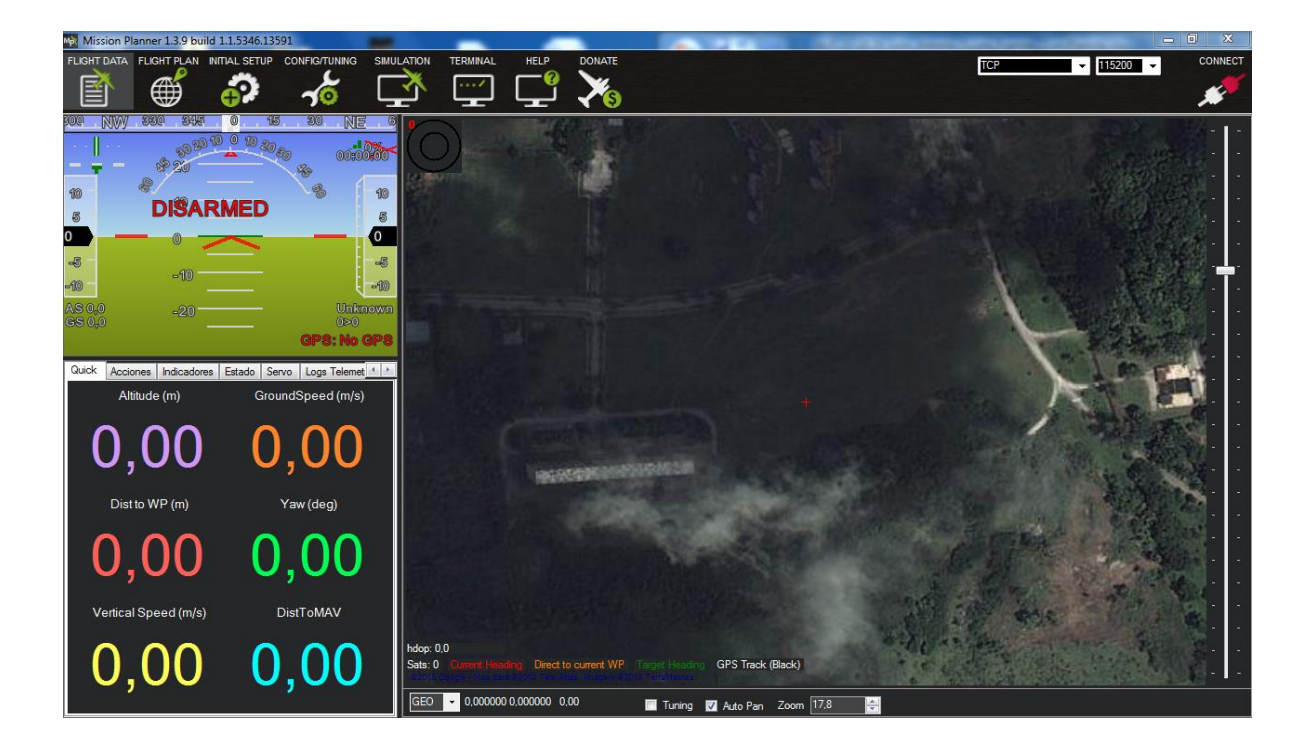

Figura 2.4Interfaz principal del software Mission Planner.

La figura muestra la interfaz del software Mission Planner, en el cual se configuran una serie de parámetros, según el VANT a utilizar y los requerimientos del solape requerido entre imágenes. Estos son:

- HOME: Para que el drone reconozca cual es el punto de salida y de retorno.
- TAKEOFF: Altura a la cual se desea elevar el VANT.
- WAYPOINT: Puntos por los cuales el VANT, debe realizar su vuelo sobre el terreno.
- DO\_TRIGG\_DISTANCE: Intervalos de distancia en metros, para que la cámara se obture automáticamente.
- RETURN\_TO\_LAUNCH: Comando encargado de que el VANT, vuelva a la posición donde despegó.

## **2.6.1 - Estrategia de vuelo.**

Para diseñar un plan de vuelo se debe realizar un estudio previo de todos los elementos que conforman la misión. Según (García, 2017) los pasos a seguir son:

7- Chequeo previo del vuelo:

Se debe tener información general acerca del terreno y de otros factores referentes al mismo.

- Campo: se debe analizar el terreno seleccionado para realizar el vuelo.
- Trabajo de oficina: se utiliza el software Mission Planner en el que se actualiza la caché de fotos de la zona de vuelo en el software y se traza la ruta de la misión.
- Sensor a utilizar: a partir del sensor seleccionado se definirán muchos parámetros del vuelo como la altura y la velocidad en dependencia de las características de la cámara y el solapamiento deseado entre las fotos.
- Fecha: Fecha en la que se realizará la misión.
- Zona de despegue y aterrizaje: Se selecciona la zona de despegue y aterrizaje en el polígono de la misión.
- Tiempo de comienzo- Tiempo de parada: La hora óptima en la realización de la misión es entre 8 am y las 9 am.
- Altitud local: Esta se puede conocer por el GPS del autopiloto.
- Piloto/Co-Piloto: El piloto es el encargado del despegue y el aterrizaje de la aeronave y el copiloto debe estar frente a la computadora observando el recorrido del vuelo desde el software Mission Planner. Deben tener buena comunicación entre ellos y estar a una corta distancia uno del otro.
- Condiciones de iluminación: Dependen de las condiciones ambientales, es decir si está nublado, soleado, completamente oscuro o lluvioso. Para la realización de una misión apropiada lo ideal es un día de poco sol.
- Velocidad del viento y dirección: La velocidad del viento se debe tomar con un Anemómetro. La dirección se verifica que sea al noroeste pues Cuba presenta la característica de tener vientos alisios en esta dirección, por lo tanto las rutas de la misión se planifican en ese sentido, nunca transversal pues puede afectar la misión causando inestabilidad en el vuelo.
- Elevación del vuelo: Es la altura a la que se debe volar el VANT.

8- Comprobar las condiciones del VANT y sus componentes:

- Comprobar el voltaje de la batería.
- Comprobar si los motores y las hélices están apropiadamente sujetas.
- Conectar los brazos y asegurarse de que están conectados correctamente.
- Comprobar la conexión a 5V del sensor y que la memoria interna del mismo esté vacía.
- Comprobar la frecuencia de disparo de la cámara.
- Comprobar el estado de la batería del radio receptor.
- Comprobar el estado de la batería de la PC portátil.
- Instalar y conectar la batería al autopiloto.
- Conectar el módulo de telemetría a la estación a tierra, poner en marcha el Mission Planner y establecer el enlace con el VANT.
- Cuando el autopiloto inicialice, comprobar el estado de la IMU, GPS y la telemetría.
- Cargar la misión en la aeronave.
- Despegue del VANT.

### **Conclusiones parciales del Cap**í**tulo.**

En este capítulo se apreciaron los elementos que componen un sistema de termografía infrarroja aérea: un drone, una cámara térmica, un software para crear el ortomosaico térmico de las imágenes aéreas tomadas y otro software que nos posibilite el análisis térmico de este, interprete los valores de temperatura en la imagen y nos permita conocer la temperatura en cada punto de la imagen.

Para efectuar la termografía aérea se utilizara en VANT 3DR x8+ y la cámara térmica Nec Avio F30, realizando la planificación de vuelo con el software Mission Planner. Los softwares Agisoft Photoscan y Pix4Dmapper, serán las herramientas para el procesamiento de imágenes y la creación de ortomosaicos. Además de que se tienen a mano para su empleo pues se cuenta con licencias de cada uno de ellos en el grupo GARP de la UCLV.

Se destaca la necesidad de hacer un análisis previo de las condiciones ambientales y conocer los valores de emisividad, radiación térmica, ángulo de visión, etc., lo que nos dará la posibilidad de obtener valores de temperatura más exactos a la hora de realizar la termografía. Verificar el estado de las herramientas a utilizar, así como también conocer los parámetros a configurar en el software Mission Planner para realizar la planificación de la misión y efectuar el vuelo del drone.

# **Capítulo 3. Realización de las prácticas experimentales, vuelo y captura de imágenes térmicas. Obtención de resultados.**

Para darle solución al problema planteado en este trabajo es necesario realizar varias pruebas antes de montar la cámara en el drone y realizar el vuelo de inspección. Estas pruebas se realizan utilizando solo la cámara para establecer una serie de requisitos previos de operación. De esta manera se obtiene un conocimiento anterior al vuelo de inspección y se logra un óptimo trabajo con el sistema termográfico aéreo a emplear. La no realización de estas tareas puede conllevar a la realización de un vuelo poco efectivo, lo que traería consigo una pérdida de tiempo en el examen termográfico.

Estos estudios previos utilizando solo la cámara, son indispensables para saber la distancia a la que se debe tomar las fotos con respecto al objeto y así saber la altura posible a la cual se puede volar el drone dependiendo de la resolución de la cámara que se desea emplear. A través de estas pruebas se puede conocer el por ciento de solapamiento entre las imágenes que se quieren tomar, para luego poder realizar un correcto procesamiento de las fotos mediante uno de los software avanzados de análisis de imágenes.

Se realizaron variados y numerosos experimentos con la cámara Nec Avio F30, tomando una serie de fotos térmicas, entre las cuales existe un solapamiento del 60%, para luego realizar el ortomosaico con uno de los softwares propuestos. Estas pruebas sirven de ayuda y apoyo para resolver el problema de investigación y validar así la propuesta planteada. A continuación, en el epígrafe 3.1 se mostrará un listado de parámetros que se tuvieron en cuenta para llevar a cabo el desarrollo de estos experimentos.

# **3.1 - Análisis de parámetros para la ejecución del experimento con la cámara individual.**

1- Características medioambientales: Se planeó la toma de las fotografías un día tal que el cielo estuviera parcialmente nublado, como aconseja la bibliografía revisada, para ver cómo se mostraban las fotos térmicas teniendo en cuenta este fenómeno. Se realizó el experimento sobre la hora del mediodía donde las temperaturas alcanzan su mayor rango, aproximadamente 34 Grados Celsius.

2- Campo visual: Se calculan algunos términos de interés como son el campo visual de la cámara, así como el campo visual por pixel. La distancia a las que se efectuaron los experimentos respecto a la posición del objeto de referencia fue de 3m y 5m. Se obtuvieron los siguientes resultados:

Las dimensiones del campo visual de la cámara para la distancia de 3m respecto al objeto de referencia son: Horizontal (1.5m), Vertical (1m) y el campo visual por pixel (1cm). Para la distancia de 5m las siguientes: Horizontal (2.5m), Vertical (1.80 m) y campo visual por pixel (1,5cm). Estos cálculos se realizaron teniendo en cuenta la relación x10 de la cámara.

- 3- Solapamiento de las imágenes: Esta es característica importante a tener en cuenta a la hora de realizar la reconstrucción de la imagen mediante la utilización del software (mencionar cual es el utilizado) para la realización del ortomosaico. Se tomó por criterio de experto un solapamiento del 60%. Para lograr cumplir con este requisito y poder tener una ubicación más exacta a la hora de situar la cámara en el momento de realizar las fotos, se tomaron medidas sobre la superficie del objeto de referencia.
- 4- Altura de la cámara: Se realizaron las fotos de manera tal que el ángulo de visión de la cámara siempre estuviera perpendicular al plano del objeto de referencia. Igualmente haciendo caso a lo planteado en la bibliografía revisada.
- 5- Ajuste del rango de temperatura: Haciendo uso de una de las potencialidades de la cámara, entre las que está este parámetro, se realizaron 2 secciones de fotos. Se tomaron 2 rangos de temperatura diferentes (Primer rango de 25 - 45 °C y el segundo rango de 10-100 °C)) para realizar posteriormente un análisis de las diferencias térmicas entre ambas secciones de fotos.

Después de analizar y ajustar cada uno de los anteriores parámetros se procede a realizar las fotografías. Luego de tomadas las fotos se da paso al proceso de confección del ortomosaico mediante la utilización del software Agisoft Photoscan. El cual mediante el solapamiento y tomando puntos de referencia coincidentes en las imágenes, logra hacer una réplica completa de toda el área fotografiada.

# **3.2 - Flujo de trabajo a seguir para la realización del vuelo y toma de las fotografías.**

Concluidos y analizados estos experimentos, se da paso a realizar las fotografías ya desde el aire teniendo en cuenta los parámetros obtenidos en las anteriores prácticas con la cámara solamente. Para esto es preciso efectuar un detallado procedimiento, el cual se debe seguir para que el trabajo quede organizado. El flujo de trabajo para la confección de los modelos, realización de la inspección y con esta la detección de fallas, se basa en 4 puntos básicos:

1- Establecer el Plan de Vuelo.

Inicialmente se procede a realizar el diseño del vuelo en relación con la resolución que se pretenda obtener (o la escala), las características del terreno y de la previsión meteorológica. Se programa un plan de vuelo con el software Mission Planner, donde se crea la ruta a perseguir por el drone para recorrer el área que se desea inspeccionar. El vuelo se efectúa de forma autónoma, es decir, el piloto no realiza ninguna acción (excepto el despegue y el aterrizaje).

También se pueden programar los desplazamientos, se establecen las velocidades de ascenso, descenso y desplazamiento del VANT, y la forma en la que se va a realizar el vuelo. Además de estos parámetros se logra configurar otros importantes como: la altura de vuelo, velocidad, el punto al que debe apuntar la cámara durante todo el tiempo que el drone esté en el aire, así como el lugar en que se debe realizar la fotografía y el ángulo de inclinación que debe tener la cámara en ese punto especificado, por solo mencionar los aspectos básicos.

## 2- Apoyo Topográfico.

Para lograr una buena y correcta georreferenciación de las imágenes a tomar, es de suma importancia obtener posiciones precisas de determinados puntos sobre el terreno. Estos puntos servirán para convertir el modelo fotogramétrico en el modelo del terreno y además deben identificarse claramente en las fotografías, para poder establecer una correcta correlación.

3- Toma Fotográfica.

Luego de tener los datos necesarios de la fase anterior, se procede a realizar la toma de las fotos. Según el plan de vuelo establecido, se elaborará la ruta por la cual se realizará la captura de las imágenes y el tiempo entre cada captura. Toda la información de telemetría, estado del aparato y posición del mismo mediante GPS se puede visualizar en la PC en tiempo real. Después de concluido el vuelo y tomadas las fotos se realiza la descarga de los datos de telemetría de vuelo y las fotografías para luego efectuar el procesamiento de dicha información.

4- Procesamiento de las imágenes térmicas.

Se procesan las imágenes obtenidas por la cámara del drone a través de varios softwares. Entre los softwares utilizados está el Agisoft Photoscan que es el encargado de realizar el procesamiento, alineación y unión de las imágenes para crear el ortomosaico térmico que luego será examinado por el software InfReC Analyzer NS9500 Lite que es el que trae la cámara por defecto para el análisis térmico de las imágenes infrarrojas.

## **3.3 - Metodología para la toma y procesamiento de las imágenes.**

Antes de realizar el vuelo se debe efectuar un estudio del área del parque solar que se quiere volar para la toma de las fotografías. Se comprueban las características del terreno y la velocidad del viento, el estado del VANT 3DR x8+ y de la cámara térmica Nec Avio F30. Si todos los factores son favorables se procede a realizar la planificación del vuelo con el software Mission Planner. Seguidamente se realiza la misión y la toma de las fotos, de lo contrario se cancela la misión y se le da aviso al cliente.

Ejecutada la misión se da paso a extraer la información obtenida en las fotos realizadas por la cámara, efectuando el procesamiento de las imágenes tomadas y generando el ortomosaico térmico con uno de los softwares con los que se cuenta. Posteriormente se analiza el mosaico a través del software que provee el fabricante de la cámara para la detección de puntos calientes y a la vez posibles fallos en las células fotovoltaicas.

A continuación se muestra en la figura 5 (Roque, 2017) el diagrama de flujo de trabajo para la realización completa de la inspección:

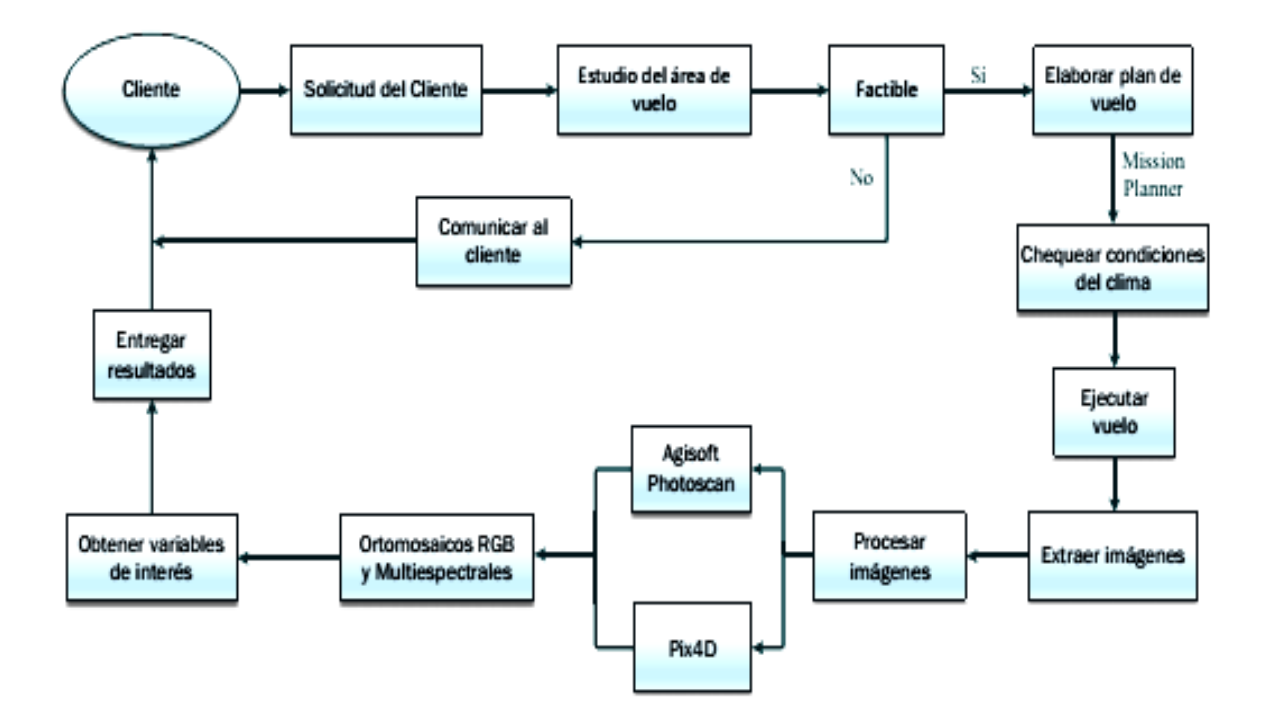

Figura 3.1 Diagrama de flujo de trabajo.

Para la toma de las imágenes aéreas se realizó un vuelo el día 20 del mes de mayo del 2018, a una altura de 8 metros. Cabe mencionar que los paneles solares tienen sus células fotoeléctricas con un tamaño estándar de aproximadamente 15 x 15 cm, esto abarca un área aproximada de 225 cm² (ver Anexo 6). Al hacer volar el drone a una altura de 8 m, se tiene un campo visual por pixel de 2.5x 2.5 cm (6.25cm².), un rango horizontal (H) de 4 m y uno vertical (V) de 3 m (ver tabla 1). La razón entre el área de una celda fotovoltaica y el área del campo visual por pixel, es de 36

pixeles por celda, esto nos da la posibilidad de obtener un resultado más exacto a la hora de detectar una o varias células dañadas. A la altura de 8 m se pueden fotografiar una buena cantidad de células fotovoltaicas pues se logra abarcar una mayor área por cada foto e igualmente obtener buenos resultados en la inspección. Por otra parte teniendo en cuenta que el rango vertical (V) de la cámara térmica es de 3 m y el horizontal (H) es de 4 m, a 8 m de altura, y que se quiere tener un solape entre las imágenes de más del 60%, se decidió desplazar el VANT longitudinalmente 1 m entre cada foto para poder lograr este porciento de solapamiento.

Este desplazamiento se implantó dado que la cámara demora 0.8 segundos para tomar una fotografía y guardarla en memoria, la obturación de la misma se tomará en 1 segundo y la velocidad del VANT será de 1 m/s, fijándose estos parámetros en el Mission Planner. El tiempo de vuelo del VANT es de 12 minutos, a la velocidad establecida.

A continuación se hace una descripción paso a paso del procedimiento realizado y los parámetros configurados en cada uno de los software empleados para llevar a cabo la realización completa de la inspección.

# **3.4 - Pasos para hacer la planificación de vuelo del drone 3DR x8+ con la cámara Nec Avio F30:**

- 1- Abrir el software Mission Planner e ir a la pestaña Flight Plan.
- 2- Se busca en el mapa la zona en la que se va a realizar la misión y se establece la altura del *Home.*
- 3- Luego se crea un polígono el cual abarca el área a recorrer durante el vuelo (aproximadamente 70 m Horizontal x 30 m Vertical). Esto se hace dando Click derecho encima del mapa y seleccionando Dibujar Polígono/Añadir punto Polígono. Se creará en el mapa un punto rojo, luego se crean los demás puntos que conformaran el polígono dando Click izquierdo encima del mapa. Siempre se debe establecer un polígono de vuelo mayor que el área que se quiere inspeccionar, para que no se quede ninguna parte del parque sin fotografiar.
- 4- Ya creado el polígono se da click derecho encima del mapa otra vez y se va a la pestaña Auto WP/ Survey (Grid). Se abre una nueva ventana en la cual lo primero es seleccionar el tipo de cámara a emplearse, en nuestro caso será la Sequoia, que es la más semejante a la Nec Avio F30. Se establecen las condiciones de vuelo, es decir, la altura (8metros), la velocidad (1 m/s, y se marca el cuadro de control de velocidad), el ángulo de la trayectoria se establece teniendo en cuenta la dirección del viento y de cómo se desee capturar las fotos (70°C), punto de despegue y aterrizaje, forma en la que se realizaran las fotos (horizontal), distancia entre ellas (1 m), etc. La opción Survey (Grid) hace que el drone recorra el polígono en forma de S, de un lado al otro, con lo que se logra un buen solape entre las imágenes (Ver Anexo 2).
- 5- En la ventana también se puede visualizar en la pestaña Simple, marcando la opción Footprint, donde se irán tirando las fotos y el solape que van a tener. Se logra ver también el tiempo de vuelo, que nunca debe sobrepasar los 15 minutos ya que es lo máximo que puede mantenerse el drone en el aire. Así como también el número de fotos que se obtendrán terminada la misión.
- 6- Configurados todos los parámetros necesarios, se enciende el drone, se conecta la antena receptora de la señal a la PC, luego en el software MissionPlanner se selecciona el puerto COM4 y le damos *Connect*, solo queda esperar a que estos intercambien configuraciones y automáticamente se conecta el software al drone y está listo para realizar el vuelo.

Realizado el vuelo se da paso a extraer las fotos de la tarjeta SD de la cámara para procesarlas y realizar el ortomosaico con el programa Agisoft Photoscan. Pero una vez observadas se detectó que las fotos térmicas aún contenían la información que se veía en el display de la cámara (Rango de Temperatura, Paleta de colores, punto más caliente, hora, fecha, etc.) (Ver Figura 3.2).

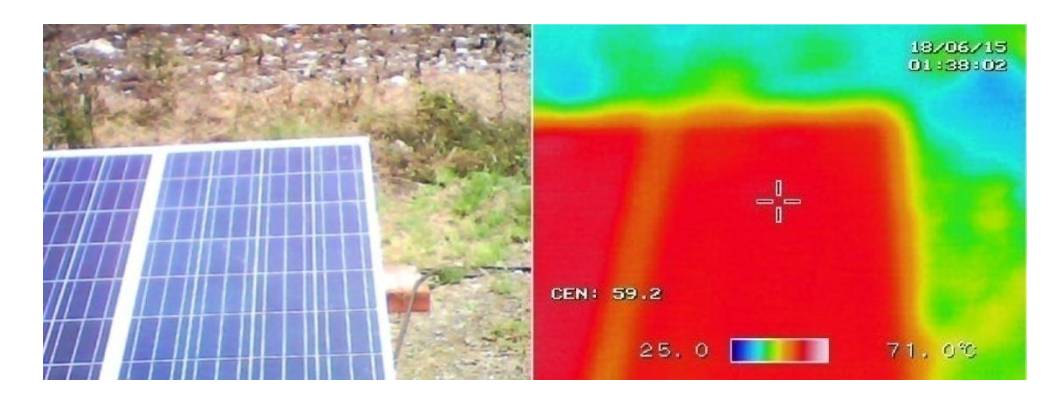

Figura 3.2 Imagen RGB e infrarroja de la parte superior de un panel solar.

Por lo que se introdujeron primeramente las fotos en el programa que brinda el fabricante de la cámara, para así lograr quitarle a las fotografías térmicas toda esta información innecesaria en la construcción del ortomosaico.

# **3.5 - Pasos para quitarle a las fotos térmicas la información del display de la cámara.**

Se abre el programa y la pestaña File(F)/Open(O) nos abre una nueva ventana en la cual seleccionaremos las fotos térmicas.

- 1- Luego selecciona la pestaña Analyze(A)/DeleteObject(D)/AllObjects y en esta misma desmarcar la opción Hot spot. Esto deja la imagen térmica limpia.
- 2- Posteriormente procedemos a exportar las imágenes en la pestaña *File(F)/Export(E)/ExporttoImage(I),* aparece una nueva ventana en la cual solo dejamos marcada *Thermal image* en la lista *Object* y las demás opciones por defecto. Después de dar click en Aceptar nos sale una nueva ventana en la cual buscamos la dirección de la Carpeta en la cual deseamos guardar las nuevas imágenes.

Realizada esta operación ya podemos efectuar el procesamiento de las imágenes y dar continuación a la construcción del ortomosaico.

**3.6 - Pasos a seguir para la construcción del ortomosaico con Agisoft PhotoScan:**

- 1- Se crea una carpeta con dos subcarpetas en su interior, una para las imágenes RGB y otra para las Infrarrojas.
- 2- Abrir el programa, ir a la pestaña Flujo de Trabajo y añadir carpetas, se selecciona la carpeta que contiene a las otras dos dentro. Saldrá una nueva ventana en la cual seleccionamos la opción: Crear cámaras multiespectrales a partir de carpetas como bandas.
- 3- Luego de añadidas las fotos, se vuelve a la pestaña Flujo de Trabajo/Procesos por lotes y se configuran las tareas para el procesamiento automático de las imágenes y crear el ortomosaico.
- Orientar fotos: Precisión (Alta) para lograr tener un buen posicionamiento de las fotos, las demás opciones se dejan por defecto.
- Crear nube de puntos densa: Calidad (Media), Filtrado de profundidad (Agresivo), las demás por defecto.
- Crear malla: Tipo de superficie (Bajorrelieve/terreno), Datos de fuente (Nube de puntos densa) y Numero de caras (Media).
- Crear textura: Modo de mapeado (Genérico), Modo de mezcla (Mosaico) y todo lo demás por defecto.
- Crear ortomosaico: Superficie (Malla), Modo de mezcla (Mosaico), demás opciones por defecto.

Luego de darle al botón *Aceptar* de la ventana Proceso por lotes, el programa comienza a realizar los pasos de forma automática. La ejecución de estas tareas demorará en dependencia de los ajustes y la cantidad de las fotos añadidas. A medida que va completando los pasos de forma satisfactoria se va agregando una palomita verde al lado del proceso, si no, entonces establece un triángulo amarillo con un signo de exclamación dentro, como señal de error en el proceso.

En la misma pestaña *Flujo de Trabajo* vienen estas operaciones por si el usuario quiere realizarlas paso a paso e ir visualizando el resultado que se va obteniendo, a medida que se va cumpliendo en cada una de ellas. Además por este método, luego de creada la nube de puntos densa se puede eliminar una serie de puntos que no sean de interés, reducir el área de trabajo y así crear el ortomosaico con mayor rapidez y precisión (Ver Anexo 4).

Realizadas todas las tareas del software Agisoft PhotoScan y creado el ortomosaico, se va a la pestaña *Inicio / Exportar* y se exporta el ortomosaico a la dirección deseada.

Este procedimiento no pudo llevarse a cabo con las fotos tomadas con el drone a la altura de 8 metros, pues las fotos obtenidas quedaban desenfocadas, borrosas o movidas, razón por la cual el software no reconocía las fotos ni realizaba ninguna operación con éxito (Ver Figura 3.10). Esto conllevó a tener que realizar un segundo vuelo a la altura de 5 metros, ajustando nuevamente los parámetros de vuelo en el Mission Planner. Altura (5 metros), la velocidad (se mantuvo en 1 m/s, y se mantiene marcado el cuadro de control de velocidad), el ángulo de la trayectoria sigue siendo el mismo que en el anterior vuelo, se mantiene el punto de despegue y aterrizaje, forma en la que se realizaran las fotos (horizontal), distancia entre ellas, igualmente (1 m), etc.

Nuevamente las fotografías quedaron fuera de enfoque, igual que la vez anterior. Se hizo un análisis detectando que esta situación con las fotos era provocada por la vibración del VANT pues la cámara tiene una velocidad de obturación muy lenta y al vibrar el drone las fotos no quedaban con buena nitidez.

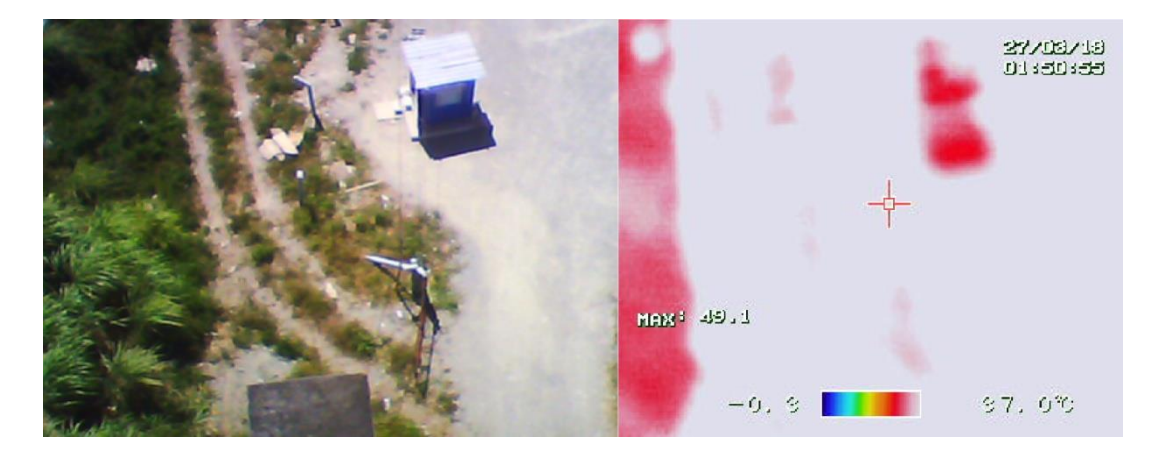

Figura 3.3 Imágenes captadas con el drone y la cámara a 8 m de altura.

Se llegó a la conclusión que este trabajo podía realizarse aún, pero era necesario conseguir un componente amortiguador para agregarle al gimbal del drone que contrarrestara la vibración y que las fotos pudieran quedar nítidas.

Vale también aclarar que las pruebas que se hicieron con el software Agisoft Photoscan fueron realizadas con un juego de fotos que se tenían de los experimentos hechos previamente solo con la cámara. Con las imágenes RGB se logró crear un mosaico de no muy buena calidad y no con todas las fotos, pues muchas no eran reconocidas por este, pero aun así se comprobó que el programa para determinadas imágenes funcionaba sin georreferencia y lograba crear el ortomosaico reconociendo puntos coincidentes en las fotografías.

A pesar de que en varias ocasiones todas las tareas del *Flujo de Trabajo* fueron completadas con éxito, el ortomosaico de imágenes no quedaba del todo bien, pues se notaba pocas resoluciones de imagen, ausencia de textura, aparecían huecos o vacíos en este (Ver Anexo 5).

Con las imágenes térmicas no se pudo realizar un trabajo completo, pues estas quedaban con muy baja resolución y con poca nitidez, por lo que el software, al no contar las imágenes con georreferencia y no detectar puntos concurrentes entre ellas no reconocía la orientación de las fotos en la primera tarea del Proceso por lotes, ni ubicación ni el posicionamiento de estas. Muchas de las tareas no se realizaron satisfactoriamente, lo que acarrea consigo que no se creara el ortomosaico térmico. Se continuó intentando y cambiando la configuración del software y las tareas de análisis de las fotos, pero sin lograr realizar el proceso con éxito. Se siguió buscando documentación que se refiriera a la creación de ortomosaicos térmicos con este software, pero no se encontró un documento que tratara con exactitud este tipo de trabajo.

Como resultado de no poder darle completa solución al problema planteado se tomó una de las fotos realizadas con la cámara en mano, en la cual se detectó un fallo como se puede observar en la siguiente imagen (Figura 3.3)

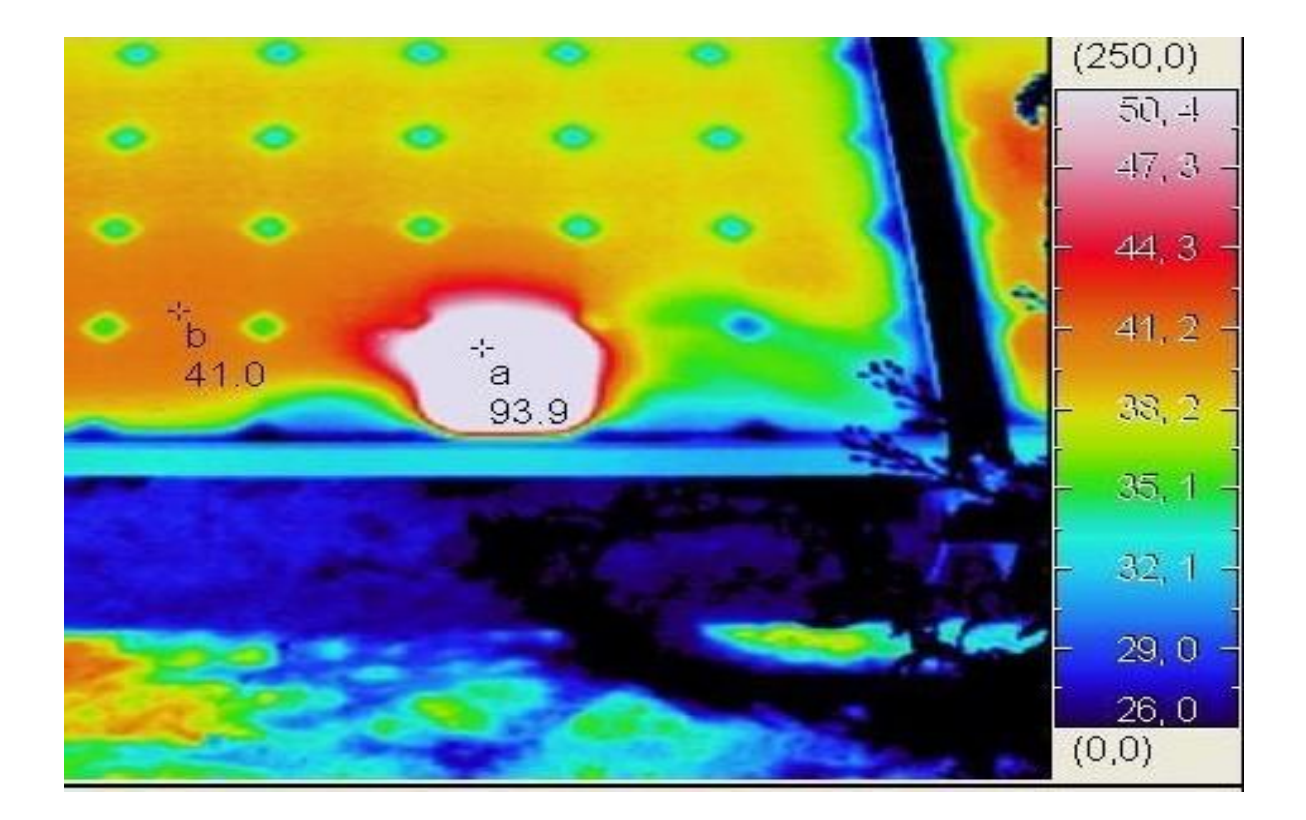

Figura 3.4 Foto térmica de un área inferior de un panel solar.

Se dio paso a realizar el reporte termográfico del módulo solar, atendiendo a los criterios planteados por la **CISC** y citados en el capítulo anterior, en el cual se obtuvieron los siguientes resultados:

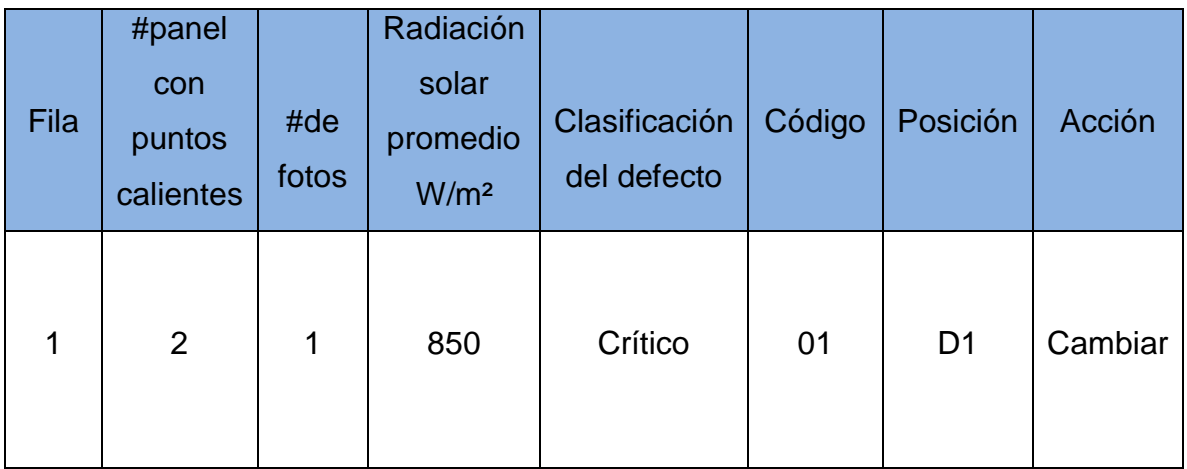

### **Conclusiones parciales del Capítulo.**

En este capítulo se estudió detalladamente el procedimiento para hacer la planificación de la misión y la toma de las fotografías, así como también los pasos a seguir para realizar el procesamiento de las imágenes, crear el ortomosaico y el análisis de este. Se concluye que a pesar de que el procedimiento con el software Aginsoft Photoscan no es complicado, si no se tiene la configuración adecuada y las fotos con una resolución aceptable, este no puede llegar a realizar la tarea de crear el mosaico de imágenes.

De igual forma no se podrá llegar a realizar la toma de imágenes aéreas con el drone y la cámara, mientras no se le instale un componente amortiguador al gimbal, pues se analizó y detecto que las vibraciones que posee el drone son las causantes de que las imágenes no queden con la calidad requerida.

## **Conclusiones Generales**

En el avance de esta investigación se estudiaron y evaluaron un conjunto de procedimientos, técnicas y herramientas para el diagnóstico de paneles solares, utilizando la termografía infrarroja aérea.

Los principales resultados obtenidos se muestran a continuación:

- A partir de la literatura científica analizada se comprueba que, para las inspecciones termográficas aéreas, el uso del conjunto: VANT, cámara térmica y software para el análisis y procesamiento posterior, es una solución eficaz.
- Se describieron los procedimientos y técnicas más comunes para el diagnóstico de paneles fotovoltaicos empleando las imágenes térmicas aéreas tomadas por el conjunto VANT 3DR X8+ y la cámara térmica NEC AVIO F30.
- Fueron determinadas las condiciones de operación del VANT 3DR X8+ en cuanto a factores ambientales, altura y velocidad de vuelo para la toma de imágenes aéreas con la cámara NEC AVIO F30. Aunque se destaca que las vibraciones mecánicas generadas por el mismo afectan la calidad de las imágenes adquiridas.
- El software Agisoft Photoscan es adecuado para la realización del ortomosaico térmico, aun cuando las imágenes no posean la adecuada nitidez y carezcan de georreferenciación espacial.

## **Recomendaciones**

Para culminar y darle solución al problema de investigación se recomienda:

- Para lograr una correcta captura de las imágenes, instalar un gimbal en el VANT para el soporte de la cámara. Este dispositivo estabilizador contrarrestara las vibraciones causadas por el VANT 3DR X8+.
- Se exhorta a, luego de realizada la toma de las imágenes, introducir en el software Agisoft Photoscan los datos de georreferencia de las fotos, para observar si con esto se logra reducir el tiempo de obtención y se incrementa la calidad de ortomosaico final.

## **Bibliografía**

ACGDrone, 2018. *Termografía aérea con drones seguridad y eficiencia.* s.l.:s.n.

Agisoft, 2018. *Agisoft PhotoScanUser Manual.* s.l.:s.n.

Albacete.Drone, 2018. *Albacete Dron. Termografia aerea.* s.l.:s.n.

Álvarez, G., 2018. *Caracterizacion de instalaciones fotovoltaicas mediante tecnicas de termografia infrarroja.* s.l.:s.n.

Apliter, 2018b. *Cámara termográfica TEAX ThermalCapture FLIR TAU 2 336 para dron.* s.l.:s.n.

Apliter, 2018. *Termografía de huertas fotovoltaicas.*s.l.:s.n.

Asitimbay, M., 2018. *Metodo de deteccion de puntos calientes en paneles solares.*s.l.:s.n.

Bustamante, K.& B. Miraba, 2018. *Algoritmode deteccion de puntos calientes en paneles solares.*s.l.:s.n.

Calzada, D. d. l., 2016. *Trabajo de revisión bibliográfica de materiales termocrómicos para su integración en aplicaciones de uso industrial.* s.l.:s.n.

Celestino, R., 2012. *Análisis térmico de las celdas fotovoltaicas en un sistema interconectado a la red.*s.l.:s.n.

Centro de Investigaciones de Energía Solar (CIES) de Santiago de Cuba, 2018. *Procedimiento para clasificar y reportar defectos de los módulos fotovoltaicos en los campos de inyección a la red.*

Cepero, R., 2015. *Sistema de bajo costo para la toma y el procesamiento de imagenes aereas.* s.l.:s.n.

Charfen, M., 2015. *Recomendaciones para la aplicación de los drones en el mundo de la arquitectura.* s.l.:s.n.

Cherkasov, S. et al. 2018. *The Use of Unmanned Aerial Vehicle for Geothermal Exploitation Monitoring: Khankala Field Example.* s.l.:s.n.

Diaz, R., 2017. *Influencia del angulo de inclinacion de los modulos solares en la generacion de electricidad de una central fotovoltaica.*s.l.:s.n.

Domínguez, J., 2016. *Mantenimiento y explotación de una planta fotovoltaica.*  s.l.:s.n.

Droniter, 2018b. *Termografía desde drones.*s.l.:s.n.

Droniter, 2018c. *Nueva cámara termográfica para drones.*s.l.:s.n.

Droniter, 2018. *Termografia con drones en instalaciones fotovoltaicas.* s.l.:s.n.

Edwin, C., 2015. *Percepcion Remota En Cultivos de Caña de Azúcar Usando Una Cámara Multiespectral En Vehículos Aéreos No Tripulados.*s.l.:s.n.

Escalante, J., J. Caceres & H. Porras, 2016. *Ortomosaicos y modelos digitales de elevación generados a partir de imágenes tomadas con sistemas UAV.*s.l.:s.n.

Evora, E., 2016. *Sistema de procesamiento de imagenes NIR e IR aereas para agricultura de precision.*s.l.:s.n.

Fernandez, F., 2015. *Diseño e implementación de un sistema de control asistido para plataforma aérea multi-rotor.* s.l.:s.n.

FLIR, 2011. *guía sobre termografía para aplicaciones en edificios y energía renovable.* s.l.:s.n.

FLIR, 2017. *Duo Pro R User Guide.*s.l.:s.n.

Garcia Garcia, I., 2017. *Estudio sobre vehículos aéreos no tripulados y sus aplicaciones.*s.l.:s.n.

Garcia, C., 2017. *Estudio de las potencialidades de la cámara térmica NEC AVIO F30.* s.l.:s.n.

GarcíaGarrido, S., 2017. *Cámaras de imagen térmica para examinar placas solares.*s.l.:s.n.

Guerrero, C., 2013. *Evaluación de la Aplicabilidad de la Técnica de la Termografía Infrarroja al Reconocimiento del Estado de Elementos de Hormigón.* s.l.:s.n.

Harvey, M. et al. 2016. *Drones in geothermal exploration: thermal infrared imagery, aerial photos and digital elevation models.* s.l.:s.n.

Hernández, D., 2016. *Estudio del estado de operación del parque solar fotovoltaico del Frigorífico en Villa Clara.* s.l.:s.n.

Jensen, A. et al. s.f. *Thermal remote sensing with an autonomous unmanned aerial remote sensing platform for surface stream temperatures.*s.l.:s.n.

Lancho, E., 2008. *Mantenimiento predictivo de equipos e instalaciones electricas mediante termografia.* s.l.:s.n.

Leon, L. R., 2015. *Implementación de un Sistema de Control de Vuelo Automático para un Vehículo Aéreo no Tripulado (UAV).*s.l.:s.n.

Lezana, Á., 2012. *Termografia Aplicada a las energias renovables.* s.l.:s.n.

Lizardi, J., 2012. *Modulos fotovoltaicos prototipo de pelicula delgada 100cm2.*  s.l.:s.n.

López, R., 2012. *Análisis térmico de las celdas fotovoltaicas en un sistema interconectado a la red.* S.l.:s.n.

López Jimenez, P., 2017. *Desarrollo de una plataforma para adquisición de imágenes basada en dron y cámara térmica con aplicación en agricultura.* s.l.:s.n.

Luhmann, T. et al. 2010. *Geometric calibration of thermographic cameras.* s.l.:s.n.

Mapper, D., 2016. *Precision Ag Vegetation Spectral Indices with Aerial Imagery Drone Mapper Imagery Processing.* s.l.:s.n.

Martínez, A., 2014. *Sistema de soporte al desarrollo de un planificador de misiones en un vehículo aéreo no tripulado.*s.l.:s.n.

Martínez, P., s.f. *Vehículos aéreos no tripulados (vant) en cuba, aplicados a la geomática. estado actual, perspectivas y desarrollo.*s.l.:s.n.

Melgosa, S., 2011. *Guia de termografia infrarroja. Aplicaciones en ahorro y eficiencia energetica.* s.l.:s.n.

Melgosa, S., 2015. *Los Drones y sus aplicaciones a la ingenieria civil. Cap. 15.*  s.l.:s.n.

MosaicMillOy, 2015. *Ensomosaic 7.5.* s.l.:s.n.

NEITA, L., 2011. *Principios basicos de la termografia infrarroja y su utilizacion como tecnica para mantenimiento predictivo.*s.l.:s.n.

Hurtado, P., 2016. *Termografía infrarroja aplicada al análisis del efecto de ensuciamiento en equipos solares fotovoltaicos.*s.l.:s.n.

Nishar, A., 2017. *Understanding warming effects on vegetation through geothermal hotspots: A case study of the Wairakei-Tauhara geothermal, field, Taupo, New Zealand.*s.l.:s.n.

Nuñez, P., 2016. *Comparativa de software para la realizacion de ortofotos a partir de imagenes obtenidas por drones.* s.l.:s.n.

Ogando, K., 2009. *Microbolómetros para la detección de radiación infrarroja lejana.*  s.l.:s.n.

Pascual, R., 2016. *Captura y procesamiento de imagenes de una camara termica.*s.l.:s.n.

Peña, J., 2014. *Detección de Malas Hierbas En Girasol En Fase Temprana Mediante Imágenes Tomadas Con Un Vehículo Aéreo No Tripulado (VANT).* s.l.:s.n.

Pérez, J., 2010. *Estudio termografico de la influencia de la temperatura en los modulos fotovoltaicos.*s.l.:s.n.

Pix4D, 2016. *Pix4DMapperAg Map The Invisible.*s.l.:s.n.

PROMAX Electronica, 2018. *Cámara Termográfica: Cómo funcionan y por qué pueden ser necesarias.* s.l.:s.n.

Quesada, J., 2015. *Termografia aerea mediante drones.*s.l.:s.n.

Ramos, H. & J. Montesinos, 2015. *Los Drones y sus aplicaciones a la ingeniería civil. Cap 7.*s.l.:s.n.

Rodríguez, L., 2015. *Implementación de un Sistema de Control de Vuelo Automático para un Vehículo Aéreo no Tripulado (UAV).*s.l.:s.n.

Roque, L., 2017. *Uso de herramientas para el cálculo de índice vegetativo en áreas agrícolas introduciendo GCP.*s.l.:s.n.

Seda, D., 2016. *Inspección de puentes con infrarrojos.* s.l.:s.n.

Souza, A., 2016. *Modelagem da temperatura do modulo de celulas fotovoltaicas em funcao da temperatura ambiente, velocidade dos ventos e i...*s.l.:s.n.

Terukina, N., 2016. *Metodono invasivo de deteccion de patologias con termografia infrarroja.*s.l.:s.n.

Tipan, C., 2011. *Diseño de un plan de mantenimiento predictivo para el equipo de subestaciones mediante el analisis estadistico de los datos de temperatura obtenidos de un estudio termografico.*s.l.:s.n.

Turner, D., A. Lucieer & C. Watson, s.f. *Development of an Unmanned Aerial Vehicle (UAV) for hyper resolution vineyard mapping based on visible, multispectral, and thermal imagery.* s.l.:s.n.

Vandone, A., 2011. *Algorithms for infrared image processing.* s.l.:s.n.

Vásquez, V., 2016. *Protocolo de estimación del volumen de ulceraciones de leishmaniasis cutánea a través de la comparación entre las técnicas de fotogrametría digital y del escáner láser 3d.* s.l.:s.n.

Vázquez, J. & M. Backhoff, 2017. Procesamiento geo-informático de datos generados mediante drones para la gestión de infraestructura del transporte.

Workswell, 2018. *Drone UAV termografia inspeccion seguridad y rescate - Workswell WIRIS - thermal imaging camera for drones.*s.l.:s.n.

# Anexos

Anexo 1.

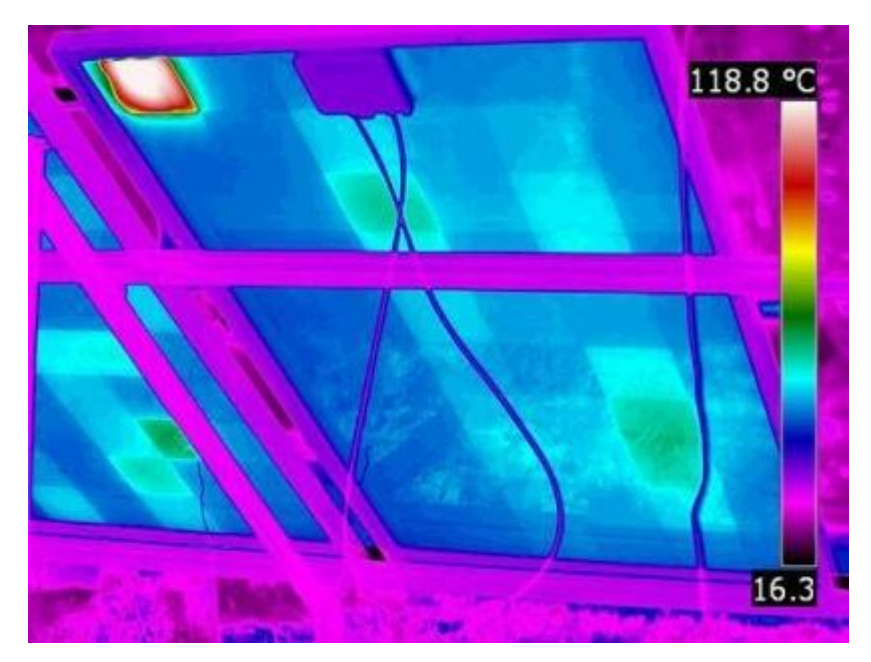

# Anexo 2.

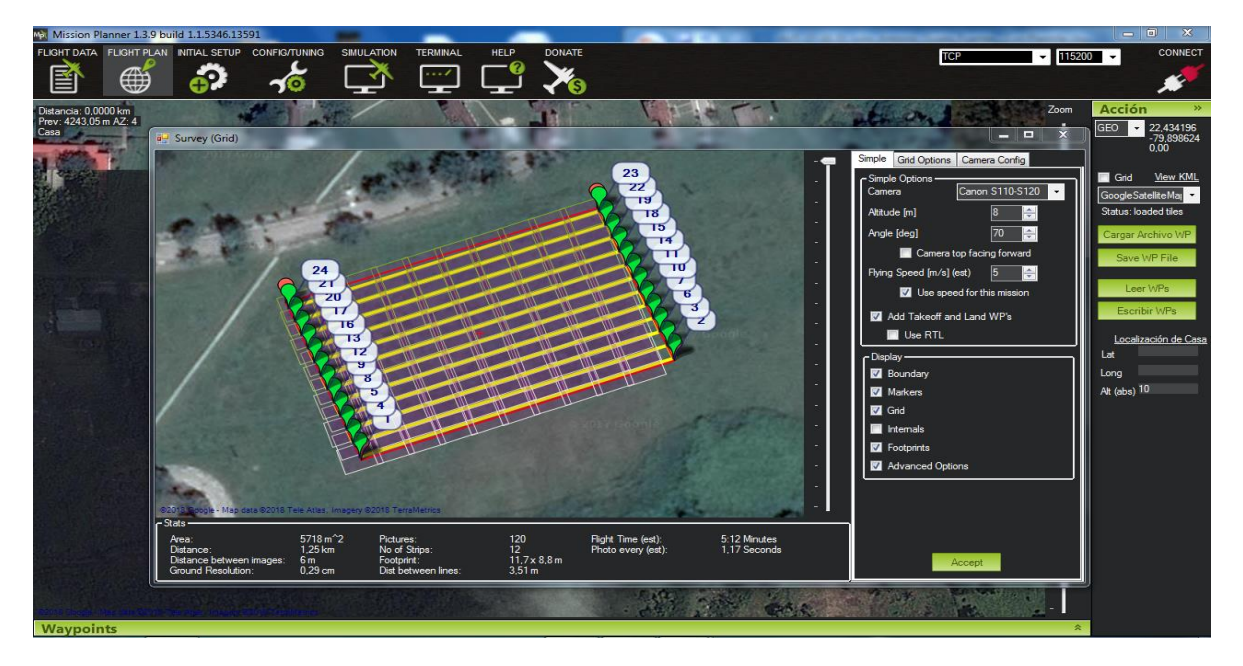
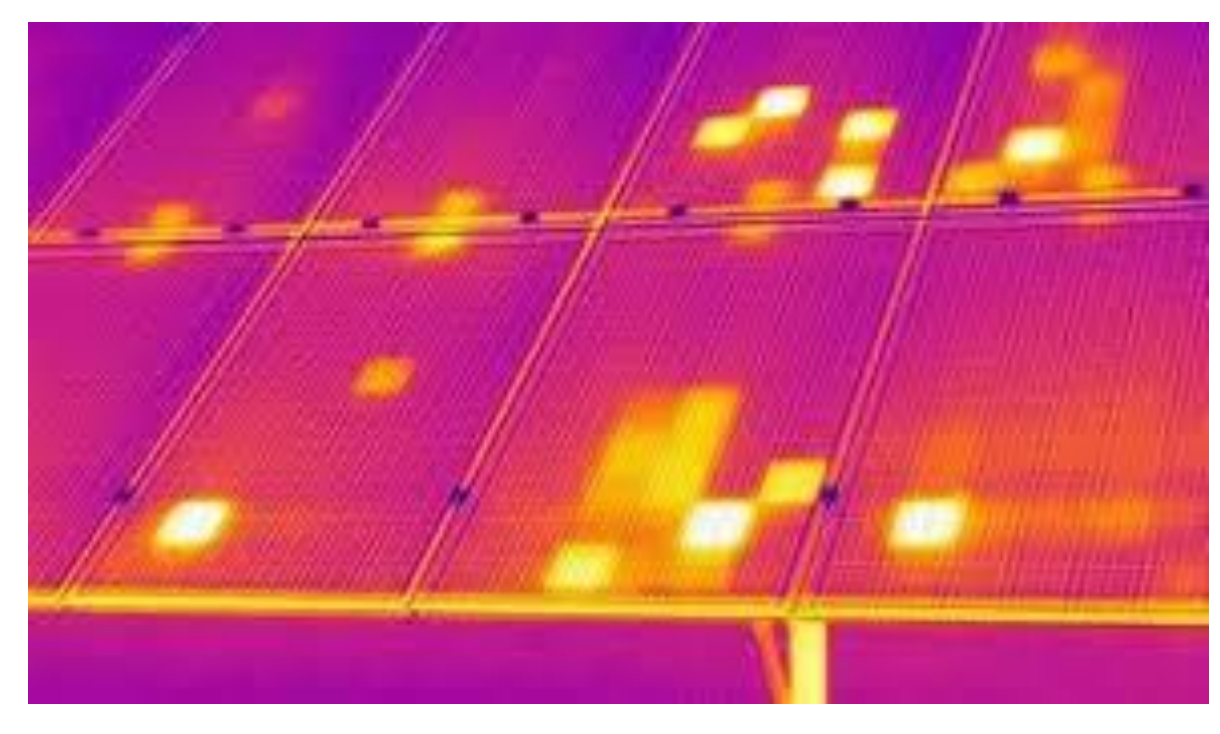

## Anexo 4.

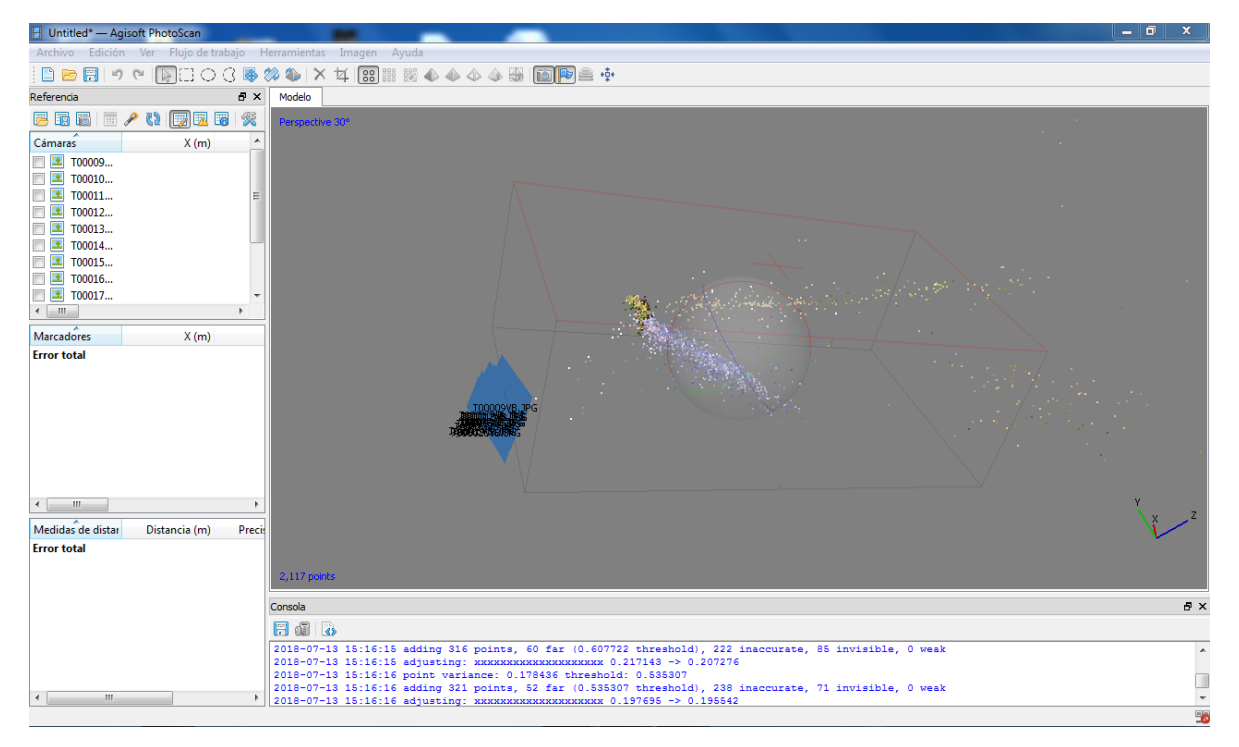

## Anexo 3.

## Anexo 5.

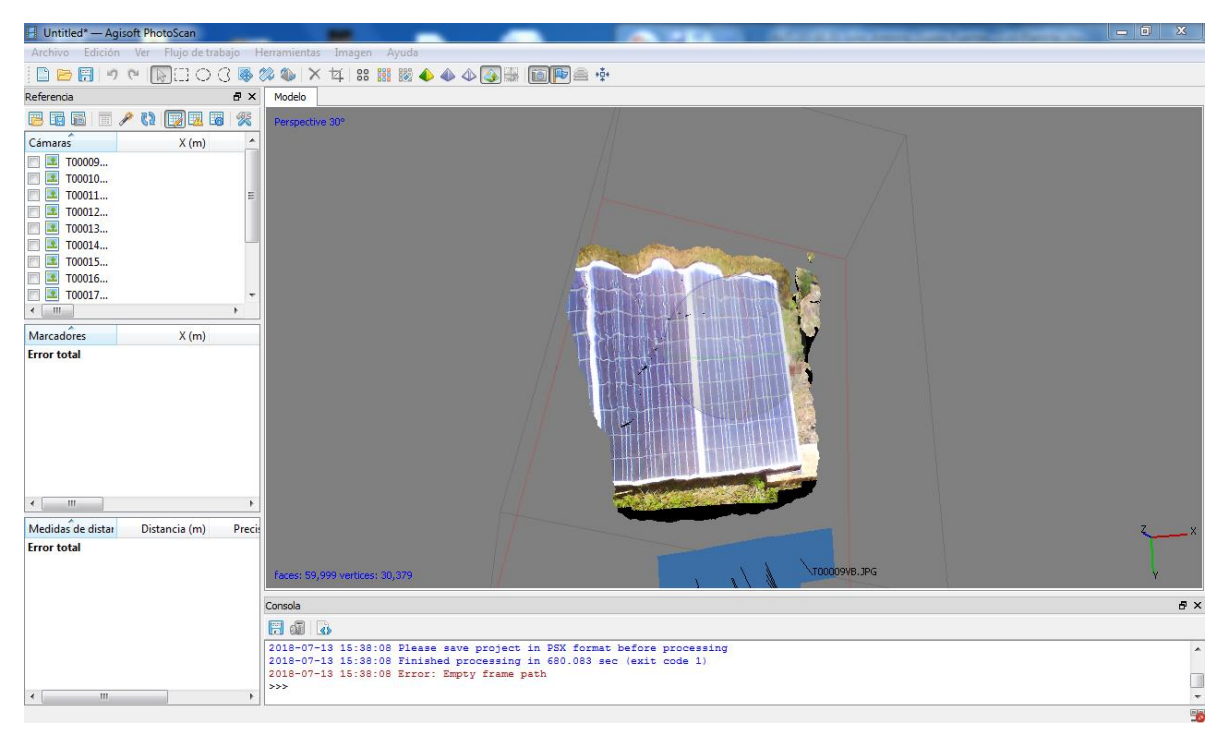

## Anexo 6.

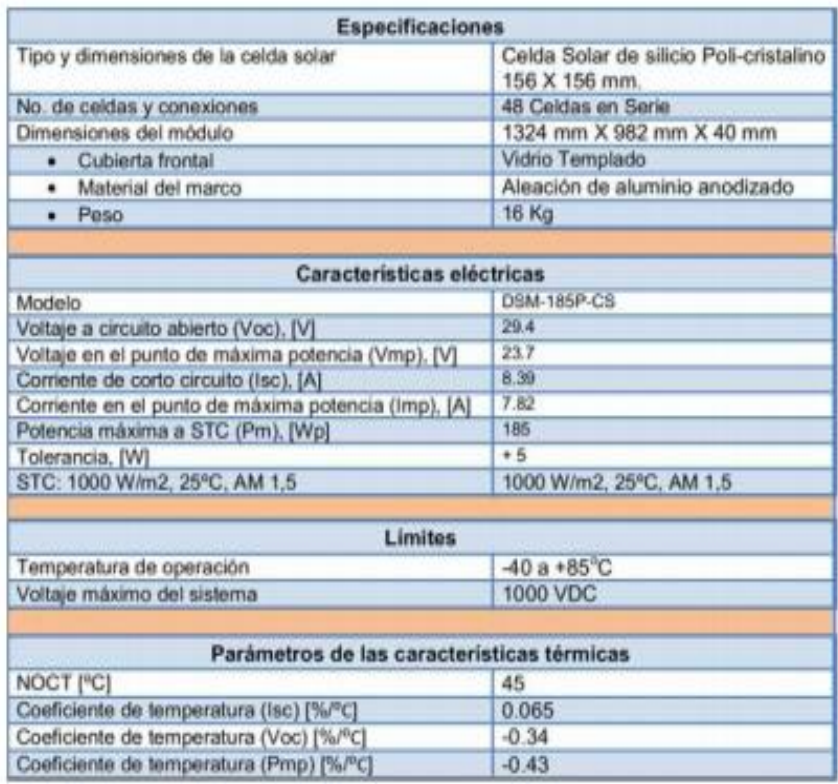